### **Ljubek, Nikola**

#### **Undergraduate thesis / Završni rad**

#### **2023**

*Degree Grantor / Ustanova koja je dodijelila akademski / stručni stupanj:* **University North / Sveučilište Sjever**

*Permanent link / Trajna poveznica:* <https://urn.nsk.hr/urn:nbn:hr:122:153944>

*Rights / Prava:* [In copyright](http://rightsstatements.org/vocab/InC/1.0/) / [Zaštićeno autorskim pravom.](http://rightsstatements.org/vocab/InC/1.0/)

*Download date / Datum preuzimanja:* **2025-01-04**

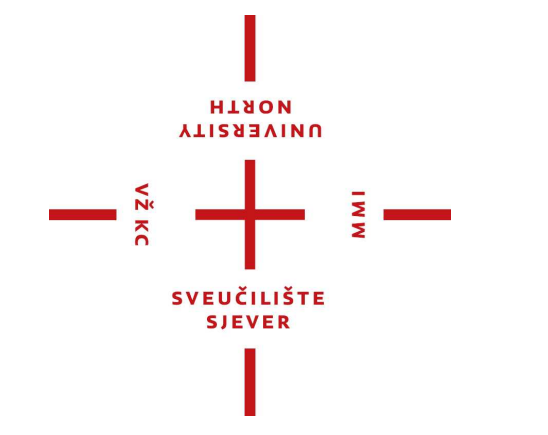

*Repository / Repozitorij:*

[University North Digital Repository](https://repozitorij.unin.hr)

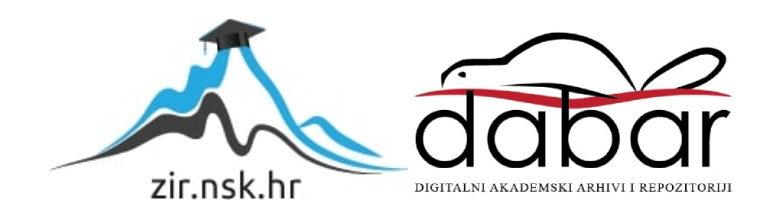

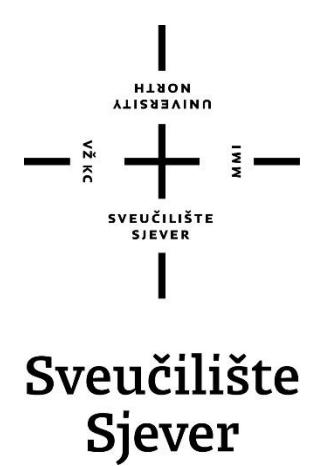

**Završni rad br. 196\_MED\_2023**

## **Edukativna zemljovidna slagalica - Europa**

**Nikola Ljubek, 4423/336**

Koprivnica, rujan 2023. godine

Sveučilište Sjever Sveučilišni centar Koprivnica Trg dr. Žarka Dolinara 1, HR-48000 Koprivnica

# **ALISSBAING**

## Prijava završnog rada

#### Definiranje teme završnog rada i povjerenstva

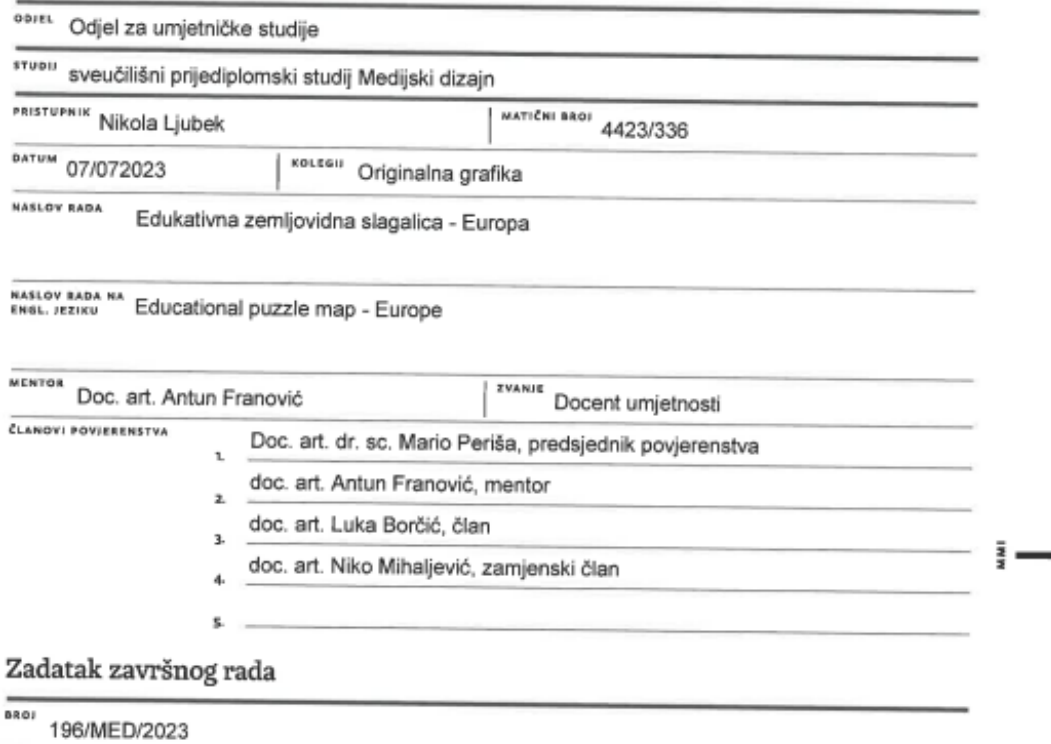

OPIS

 $-\frac{5}{8}$ 

Završni rad se bavi razradom i otjelotvorenjem edukativne igre/igračke namijenjene predškolskom uzrastu. U teoretskom dijelu završnog rada podastire se pregled razvoja grafike, od funkcionalne g. pa do 3D printanja, te se testira ukupnost spomenute sfere komunikacijske baštine u konkretnom obrazovnom slučaju. Praktični aspekt z.r. obuhvaća osmišljavanje i izvedbu konkretne igračke metodom 3D modeliranja/printanja.

U radu je potrebno:

- artikulirati ideju/namjenu završnog rada
- priložiti pregled razvoja grafike u funkcionalnom, tehnološkom i izražajnom smislu.
- osmisliti metode i grafičku tehnologiju izvedbe praktičnog dijela z.r.
- provesti praktični rad do utilitarnog oblika gotove igračke
- testirati i analizirati ishodnu tezu z.r. na realno mogućem sociološkom uzorku
- izvesti zaključak

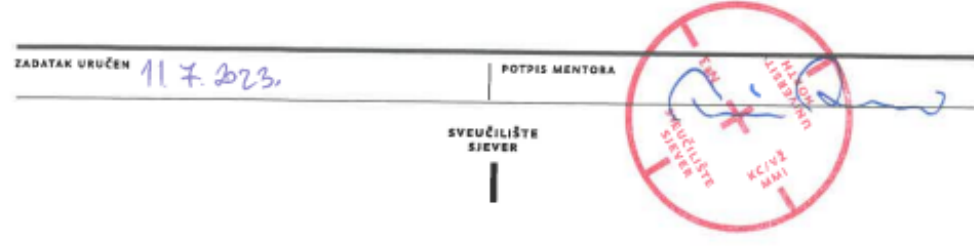

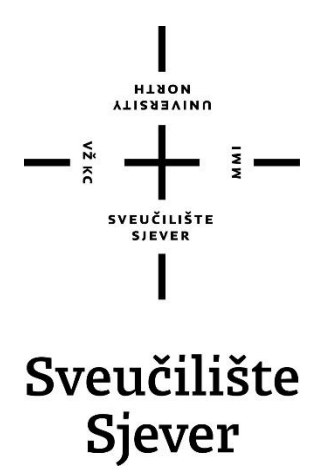

**Medijski dizajn**

**Završni rad br. 196\_MED\_2023**

## **Edukativna zemljovidna slagalica - Europa**

**Student**

Nikola Ljubek, 4423/336

#### **Mentor**

doc. art. Antun Franović

Koprivnica, rujan 2023. godine

### **Predgovor**

U današnjem brzom i dinamičnom svijetu, edukacija je ključna komponenta osobnog i društvenog razvoja. Tehnološko doba u kojem živimo omogućilo je pristup alatima koji ubrzavaju i olakšavaju procese u izradi edukativnih resursa. U tom kontekstu, razvijene su različite metode kako bi se proces učenja učinio interesantnijim i efikasnijim, te da potiče razmišljanje izvan okvira. Jedna od takvih metoda su slagalice, koje su se tokom vremena pokazale kao izuzetno korisne u procesu edukacije. U svijetu grafike, slagalice se koriste kao temeljni elementi koji umjetnicima omogućavaju da pokažu svoju kreativnost i inovativnost. Slagalice predstavljaju zabavan izvor izazovnih zadataka koji zahtijevaju koncentraciju i logičko razmišljanje. Kroz slaganje različitih vrsta slagalica, pojedinci razvijaju sposobnost propoznavanja oblika, boja, reljefa i odnosa između prostora.

### **Sažetak**

Glavna tema ovog rada odnosi se na proces izrade edukativne zemljovidne slagalice koja je namijenjena predškolskom uzrastu. Rad je podijeljen na nekoliko cjelina, s posebnim osvrtom na proces modeliranja i oblikovanja zasebnih dijelova slagalice u digitalnom obliku, te kako pretovriti digitalne komponente u realan trodimenzionalan objekt koristeći se 3D printerom.

U prvom dijelu ovog rada prikazan je razvoj originalne grafike kroz povijest, te su predstavljeni najznačajniji umjetnici i njihova djela koja su igrala veliku ulogu u tom razvoju. Opisane su najbitnije vrste tiskarskih tehnika i njihovi procesi koji se koristike za izradu grafika.

Središnji dio prikazuje razvoj tehnologije 3D printera i modeliranja. Detaljno je opisan proces modeliranja i oblikovanje trodimenzionalnih objekata u digitalnome obliku, koji su kasnije uz pomoć 3D printera, bili pretvoreni u realne modele. Predstavljeni su programi koji su bili potrebni za izradu modela, te je opisan cijeli postupak 3D printanja.

Završni dio rada se bavi predstavljanjem i razradom same edukativne zemljovidne slagalice, te koji su bili ciljevi i postignuća. Razmotrena je uloga slagalice u edukativnom smislu i kako je bila prihvaćena u realnim sociološkim uvjetima.

Ključne riječi: Originalna grafika, povijest, razvoj, tehnologija, 3D printanje, modeliranje, programiranje, 3D printer.

### **Summary**

The main topic of this work is related to the different processes involved in the creation of an educational puzzle map intended for preschoolers. The work is divided into several parts with a special focus on the processes involveded during the modeling stage of digital components required for the puzzle. Later it is explored how we converted these digital components into real threedimensional objects using only a 3D printer.

In the first part, the development and history of original graphics is briefly described in detail. The most important artists and their respective works that played a major role in this development are presented. Some of the most important typed of printing techniques and their processes used to create graphics are also described.

The central part shows the history and development of 3D printers and 3D modeling software. The process of modeling and shaping threedimensional objects in digital form, which were later transformed into real models with the help of a 3D printed, is also described in detail. The programs and modeling software that were used to create these models are presented and briefly described, while the whole 3D printing proces i explained in detail.

The final part of this paper deals with the presentation and elaboration of the educational puzzle map itself. We will take a look at what were the goals and what role did the puzzle play in an educational sense, how well it was received and regarded in real sociological conditions.

Keywords: Original graphics, history, technology, development, 3D printing, modeling, programming, 3D printer.

## **Popis kratica**

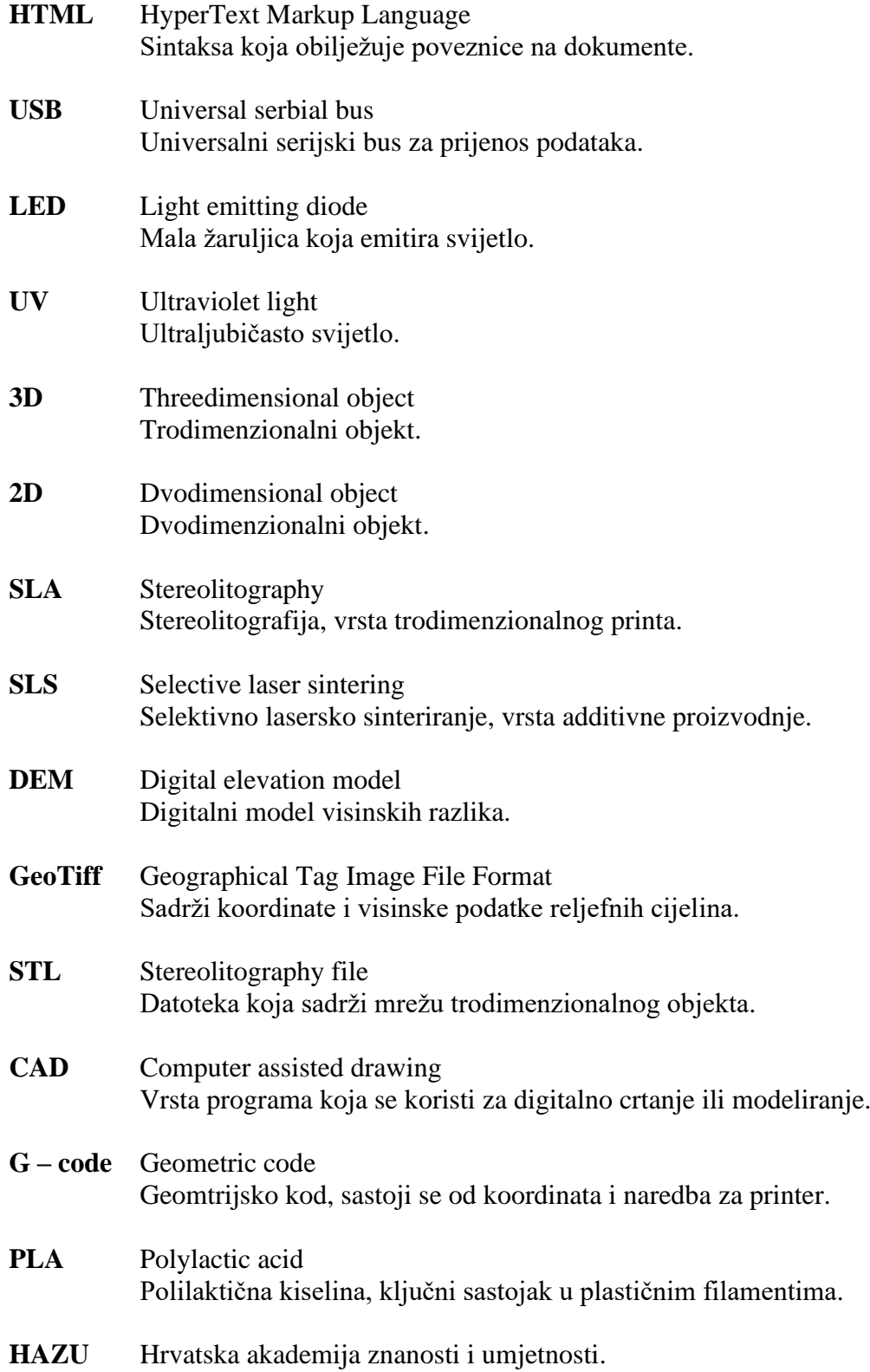

## Sadržaj

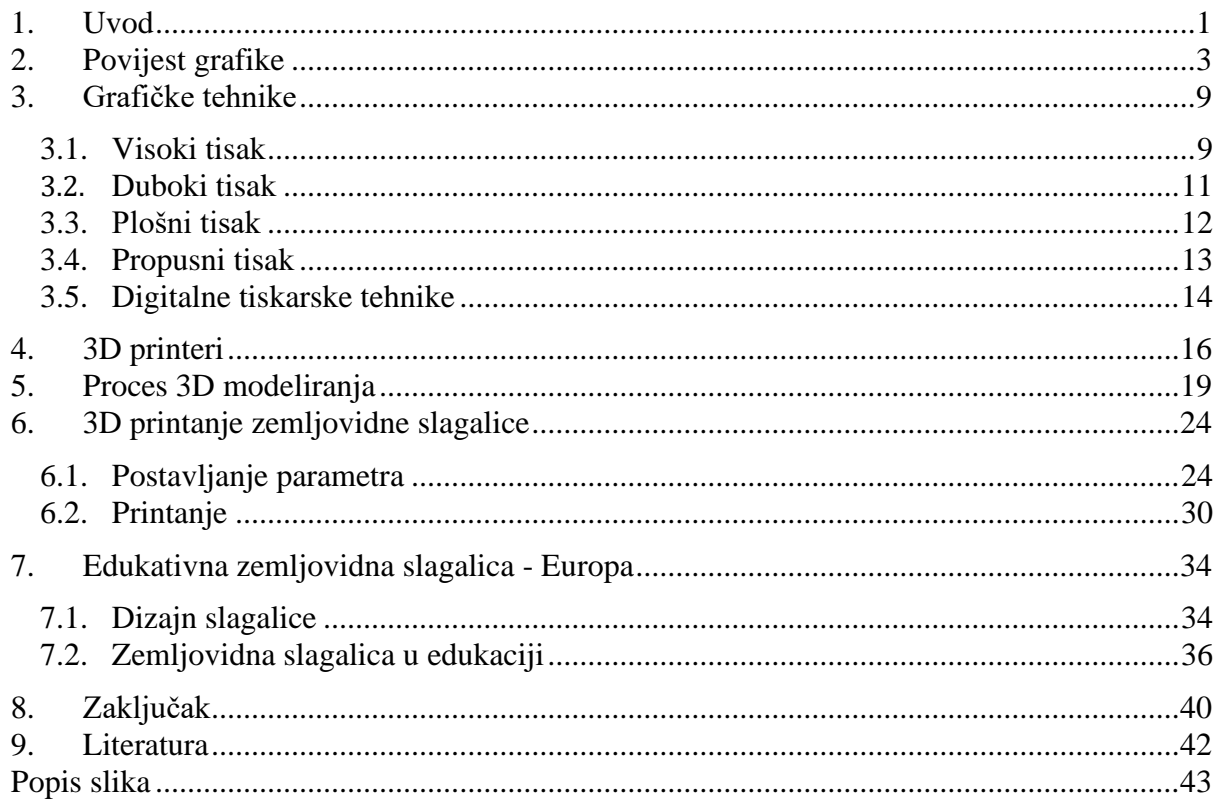

#### **1. Uvod**

Originalna grafika je umjetnički izričaj koji je temeljen na stvaranju jedinstvenih vizualnih radova koristeći se različitim tiskarskim tehnikama i metodama. Ova forma umjetnosti obuhvaća široki spektar eksperimentacije i brojne inovacije. Predstavlja duboko ukorijenjen dio u povijesti umjetnosti. Kroz stoljeća je evoluirala, prateći promjene u tehnikama, materijalima i umjetničkim pristupima. [1]

Kako bismo dublje razumijeli ovu fascinantnu umjetničku formu, potrebno je proučiti njenu bogatu povijest i kako se njena uloga mijenjala kroz različita povijesna razdoblja. Grafika je ostavila duboki utjecaj na kreativnoj sceni te je dokazala svoju sposobnost da se prilagodi i da prati suvremene tehničke trendove. [1]

Kako je tehnologija napredovala tako je i došlo do industrijalizacije, koja je dovela do kasnije digitalizacije. Umjetnici danas imaju brojne alate, materijale i načine na koje mogu ostvariti svoje ideje.[2]

U svijetu gdje se digitalna tehnologija stalno razvija, jedan od novih načina za stvaranje radova pojavio se kao 3D modeliranje. Ova nova metoda nam omogućava da prenesemo stvarni svijet u virtualni prostor, stvarajući trodimenzionalne modele koji su u potpunosti identični realnosti. 3D modeliranje je danas postala osnovna komponenta u svijetu umjetnosti, grafike, arhitekture, eduakcije i drugim disciplinama.

Kako je napredovala digitalizacija tako su bili i izumljeni novi strojevi i materijali koji su mogli pretvarati digitalne 3D objetke u funkcionalne i realne trodimenzionalne objekte. Jedan od takvih revolucionarnih strojeva je tehnologija 3D printanja koja je jako brzo napredovala i proširila se. 3D printeri su transformirali način na koji mi izražavamo svoje ideje i time su otvorili vrata za nevjerovatne mogućnosti u kreativnom smislu. [16]

Jedno od glavnih područja gdje se 3D printeri zaista ističu je u području edukacije. Omogućuju praktično učenje, te učenici imaju priliku sudjelovati u projektima koji zahtijevaju istraživanje, projektiranje i modeliranje. Koristeći se tehnologijom 3D printanja, postoji mogućnost pružanja personalizirane vrste nastave, koja se može prilagoditi različitim potrebama učenika. Moguće je stvaranje obrazovnih resursa koji potiču kreativno i inovativno razmišljanje van granica, također postoje brojne opcije kojima se može pomoći učenicima sa posebnim potrebama. Djeca su danas većinom zainteresirana samo za područja i predmete koji se njima čine zanimljivim. Veoma je bitan podražaj kako bi se privukla njihova pažnja. Predmet geografije u školi se često smatra dosadnim i potrebno je pamtiti puno činjenica poput glavnih gradova, rijeka, planina, država i granica. Djeca koja imaju poteškoće sa pamćenjem često traže pomagala ili načine na koje bi se proces učenja mogao olakšati. [17]

Cilj završnog rada je osmisliti vrstu edukativne slagalice koja će utilizirati reljefne cijeline i oblike svih Europskih država. Svrha slagalice je poboljšati kognitivne, taktilne, društvene i memorijske sposobnosti kod predškolske djece. Kad se svi dijelovi slagalice spoje, dobijemo reljefnu kartu Europe. Reljefna karta je vrsta kartografskih alata koji pružaju dublje razumijevanje geografskih karakteristika i terena našeg kontinenta Europe.

Dok se tradicionalne karte služe simbolima i linijama za prikaz informacija o reljefu, reljefna karta koristi se razlikama u visini, time stvarajući trodimenzionalni prostor kojeg se može opipati i time čitamo svijet putem tekstura visina i oblika. [20]

U ovome slučaju radi se o zemljovidnoj slagalici koja će djeci pružat novi i inovativan način učenja kroz aktivnost igre u socialnom okruženju.

## **2. Povijest grafike**

Povijest umjetnosti je bogata pričama o ljudskom izražavanju, inovacijama i evoluciji kroz različite vremenske periode. Originalna grafika, kao grana vizualne umjetnosti igra važnu ulogu u ovoj priči. Od davnih vremena pa sve do suvremenosti originalna grafika se razvijala i prilagođavala u sklopu sa tehnološkim napretkom i kreativnosti umjetnika.[1]

Originalna grafika svoje korijene vuče iz prapovijesnih vremena kada su ljudi počeli koristiti otiske šaka i ruku kako bi stvorili vizualne tragove. Ovi primitivni prikazi su opisivali svakodnevni život, životinje, biljke i lov, te su služili kao način komuniciranja među zajednicama. Oktriće pigmenta za bojanje zida je bio prvi korak u stvaranju vizualnih prikaza koji su s vremenom evoluirali u složenije oblike. [2]

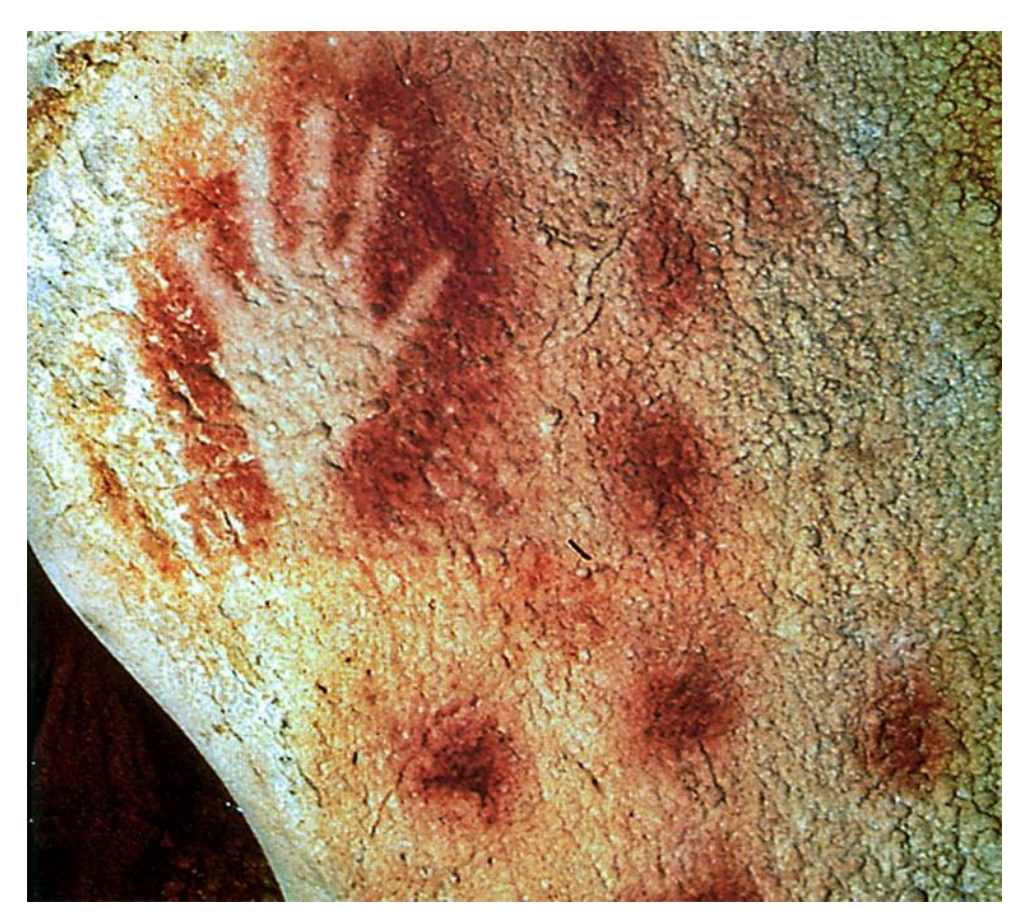

*Slika 1 – Otisak ruke u špilji Pech Merle u Francuskoj*

Smatra se da je početak grafike bio u Europi, međutim postoje brojni dokazi o nastanku grafike u Kini i ostalim Azijskim državama koje ukljućuju Japan i Vijetnam. Jedan od dokaza je najstariji tiskani tekst, Dijamantna sutra koja je nastala metodom drvoreza već 868. godine u kini. [5]

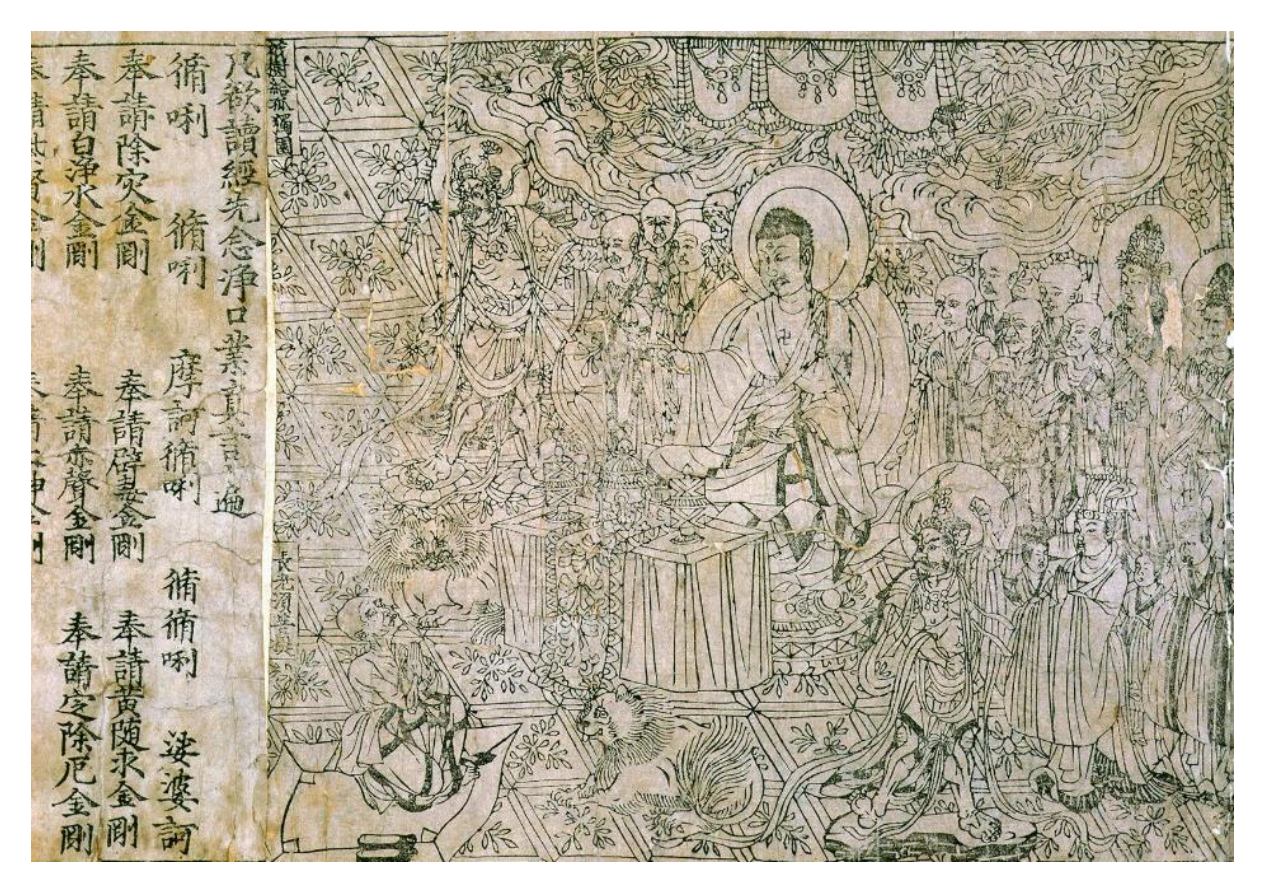

*Slika 2 – Dijamantna sutra* 

Dijamantna sutra je svitak na kojemu je otisnut kratki tekst o budizmu, smatra se draguljem svjestske vjerske književnosti i jedan je od najcjenjenih tekstova što se tiče religija. [5]

Svaki dio svitka otisnut je zasebno pomoću jednog drvenog bloka a zatim spojem s ostalima kako bi se formirao pet metara dugi smotak. Radi kvalitetnog tiska je ova kopija najranije sačuvano djelo i zbog toga najznačenije. Složeni frontispis prikazuje Budu kako se obraća svojem starijem učeniku Subhutiju. Finoća i detalji koji su ostali sačuvani sugeriraju da je tisak već u 9. stoljeću bio veoma razvijen u Kini. [7]

Na područjima zapadne Europe grafika se počela razvijati puno kasnije. Metoda drvoreza je prvi put bila korištena u doba antike gdje se koristila za izradu pečata. Kao grafička tehnika drvorez se je razvio tek krajem 14. i početkom 15. stoljeća. Paralelno sa razvojem drvoreza, nekadašnji umjetnici također su usavršavali tehnike bakroreza i bakropisa. [1]

U početku bakrorez i bakropis su se koristili kao glavne metode za izradu igraćih karata i kalendara. Taj trend se u Njemačkoj javlja 1377. godine, a u Italiji samo dvije godine kasnije. Nakon toga metode bakropisa i bakroreza koriste se za ilustriranje knjiga i služe kao zamjena za ilumiacije koje su se do sad morale raditi ručno. [2]

Biblija siromaha je među prvim knjigama koje su ilustrirane tehnikama bakroreza i bakropisa. Godine 1418., Madona iz Bruxellesa postaje prva knjiga na kojoj su izrađene iluminacije navedenim tehnikama. [1]

Grafika je s vremenom postala disciplina za sebe. U kontekstu drvoreza, na samom vrhuncu razvoja posebno su se istaknuli umjetnici Lucas Cranach, Hans Holbein i Albert Dürer. Tijekom 17. i 18. stoljeća tehnika drvoreza je lagano postajala zastarijela ali u 19. stoljeću tehnika se počela obnavljati i ponovno koristiti. Za povratak drvoreza zaslužan je umjetnik Thomas Bewick koji je rodom iz Engleske. Thomas Bewick se istaknuo po tome što je razvijao tu metodu i počeo se koristiti poprečnom pločom. [9]

Drvorez se najviše koristio za izradu ilustracija knjiga. Ostali umjetnici koji su se dodatno istaknuli u toj tehnici bili su Paul Gaugin, Edvard Munch i Maurice de Vlaminck. [9]

Kada je riječ o razvoju i povijesti grafike ne smije se izostaviti osebujni japanski drvorez koji se već od 10. stoljeća razvija, te je sa vremenom bio usavršen. Neki od značajnih predstavnika su bili Hoksai, Utamaro i Hiroshige. [1]

Najpoznatiji japanski drvorez je Veliki val kod Kanagawave koji je djelo umjetnika Katsushike Hokusaija. Drvorez je nastao između 1829. i 1833. godine., posebno se ističe po tome što je obojen, a prikazuje se divovski val koji prijeti brodovima kod obale japanske perefekture Kanagawa. [5]

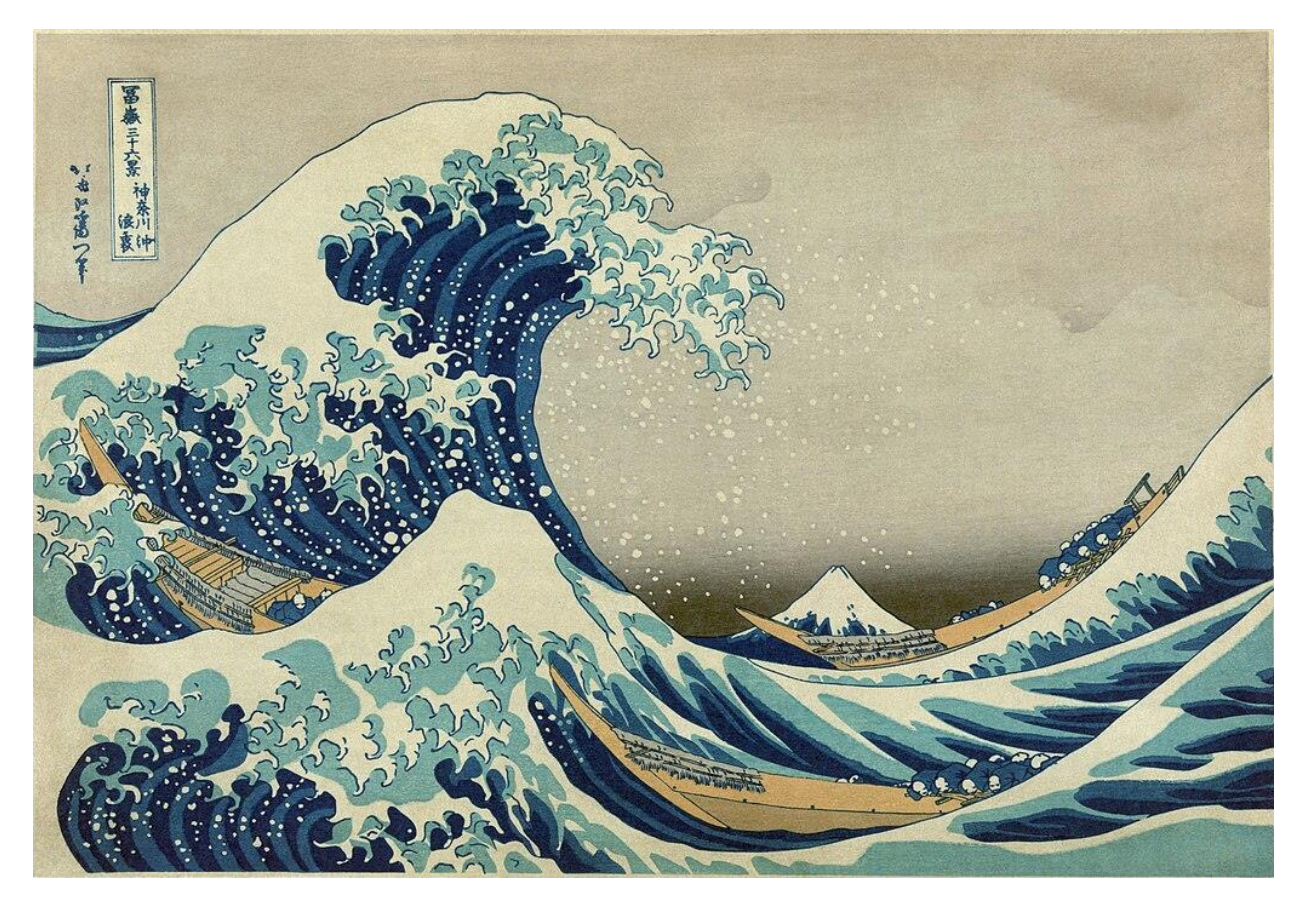

*Slika 3 – Veliki val kod Kanagawe*

Iako se tehnika bakroreza usporedno razvijala sa tehnikom drvoreza, svoju primarnu ulogu je pronašla u izradi kalendara i karta za igru. Bakrorez je potaknuo brojne umjetnike da svoje radove upravo izvedu u toj tehnici. [6]

Vrhunac razvoja tehnike bio je ostvaren u 15. i 16. stoljeću. Krajem 16.stoljeća, bakrorez se se najviše koristio za reproduciranje radova od drugih umjetnika. Najznačajniji umjetnici koji su se postevili i razvijali tu tehniku su bili Martin Schongauer, Andrea Mategna i Albrecht Dürer.

Najpoznatije i najznačajnije djelo napravljeno u toj tehnici je Vitez, Smrt i Vrag. Autor djela je Albrecht Dürer, a radi se o velikoj gravuri koja je nastala 1513. godine. Otisak prikazuje oklopljenog viteza kojeg prati njegov pas kako jaše kroz uski tjesnac kozoglavog vraga. Za izradu ovog djela koristio se jako oštar alat burin koji se gurao u bakrenu ploču i time su se ostvarile potrebne linije. [1]

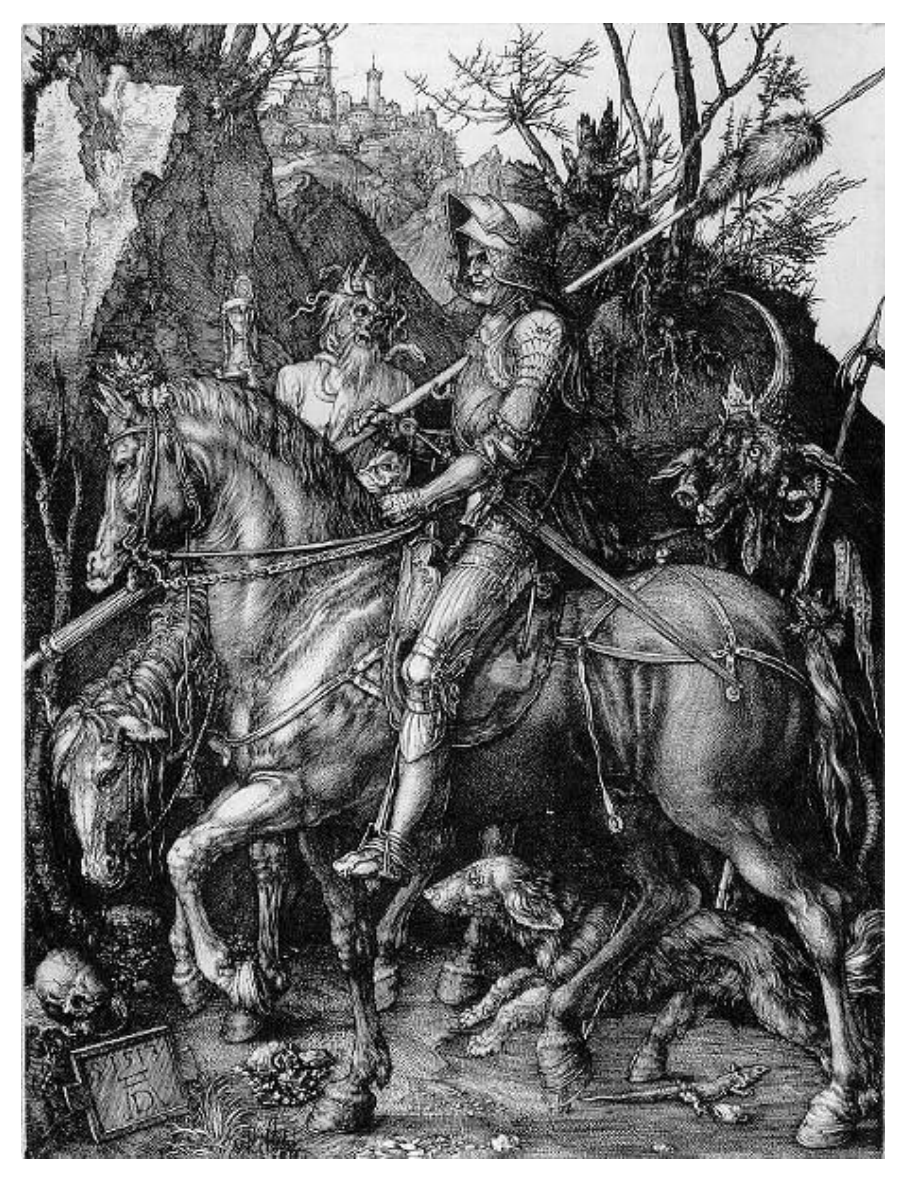

*Slika 4 – Vitez, Smrt i Vrag*

Tehniku litografije je izumio Alois Senefelder, koji je bio njemački dramaturg i glumac godine 1796. Litografija pripada tehnikama plošnog tiska, te zbog svoje jednostavnosti i tehničkih mogućnosti, omogućava veći broj otisaka nego je bilo moguće sa starijim tehnikama. Brojni umjetnici su vrlo brzo prihvatili tu novu tehniku zbog izrazito velike efikasnosti. Honoré Daumier, Francisco Goya, Pablo Picasso i Jean auguste Dominique Ingres su umjetnici koji su se u toj tehnici istaknuli najviše. [8]

U 17. stoljeću počele su se osnivati ustanove za izradu grafičkih ilustracija i radova. Te ustanove kasnije dobivaju ime atelijer. Otvoreni su brojni grafički kabineti od kojih je najpoznatiji Albertina u beču, a u Hrvatskoj je najpoznatiji kabinet HAZU, koji su bili otvoreni tijekom 18. stoljeća. Cilj kabineta je bio prikupljanje i prezentiranje grafika, crteža i plakata. [3]

Krajem drugog svijetskog rata u Americi i Europi javljaju se druge tehnološke inovacije i fotomehanički postupci poput offseta. Nove metode razvijaju se na temelju poznatih grafičkih tehnika, ali njihovim napretkom tradicionalne tehnike popout drvoreza, bakroreza i bakropisa, postaju zastarijele. [9] Za vrijeme 1830-ih godina, javljaju se prve fotografije i na početku 1970. godine razvija se i računalna grafika. [4]

Navedene tehnike, inovacije i izumi su izazvali kulturološku, komunikacijsku i umjetničku revoluciju. Grafikom su se dokumentirale brojne različite ljudske aktivnosti i djelatnosti poput arhitekture, folklora i izrade zemljopisnih karata. [4]

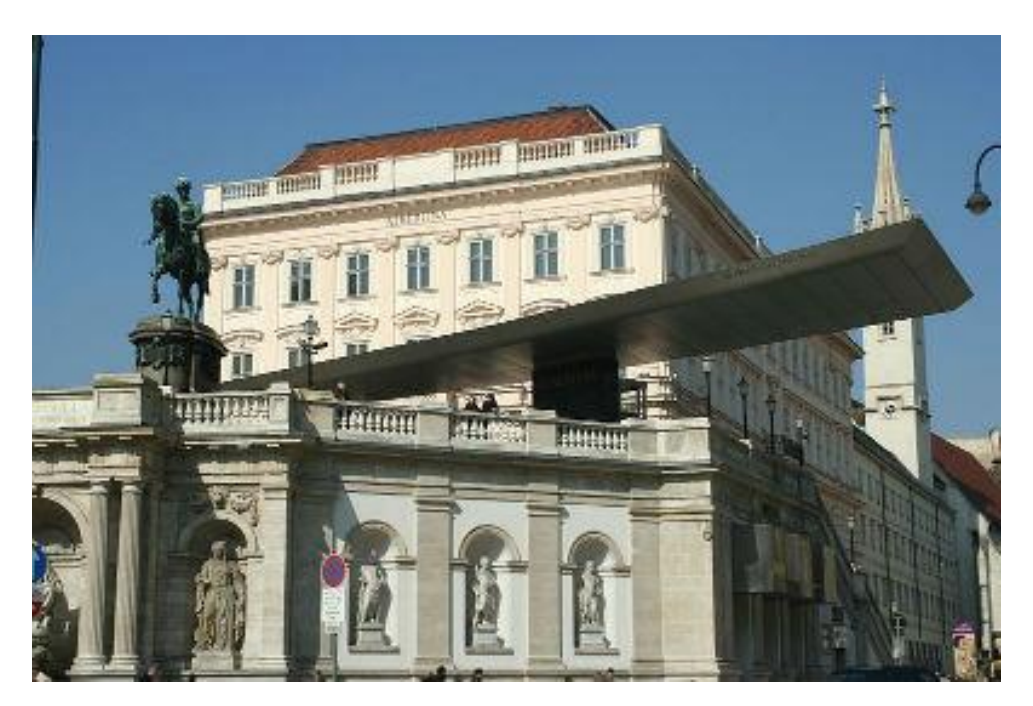

*Slika 5 – Muzej Albertina u Beču*

### **3. Grafičke tehnike**

Grafičke tehnike su brojne i zbog toga se dijele u nekoliko kategorija koje su po postupcima izrade različite jedna od druge, te se koriste drugim materijalima. Kako bi bilo jednostavnije objasniti pojedine postupke i principe, grafičke tehnike se dijele na visoki tisak, duboki tisak, plošni tisak i propusni tisak.

#### **3.1. Visoki tisak**

Temelj visokog tiska je tiskovna ploča na kojoj su tiskovne površine ispupčenije od ostalih površina. Oblikovanje tiskovne površine obavlja se mehaničkim izrezivanjem. Skica grafičkog crteža, nacrta se izravno na tiskovnu ploču, te se sve oko skice postepeno udubljuje. Tehnike koje su najzastupljenije u kategoriji visokog tiska su metode drvoreza i linoreza. [6]

Drvorez svoje ime dobiva radi korištenje drveta od kruške ili trešnje kao podlogu ili matricu za nanošenje tinte. Tehnika se izvodi na ravnoj glatkoj ploči koja se premaže razrijeđenom vrstom tempere određene boje na koju se nanosi crtež, a tušem se prevlače sve površine koje su namijenje za otisak. Zatim se izdube van sva mjesta koja su nepokrivena bojom u dubini od oko 2 milimetara. Ploča na kojoj je matrica crteža reljefno izdignuta, premaže se bojom. Na ploču je položen vlažan papir koji se može otisnut tvrdim zaobljenim alatima. [10]

Linorez je grafička tehnika koja je srodna drvorezu, te je postupak izrade crteža gotovo identičan. Glavna prednost linoreza je ta što omogućuje stvaranje radova bez potrebe za posebnim alatima kako bi se obrađivalo drvo. Materijal koji se u ovome slučaju najviše koristi je linoleum, koji zbog svoje mekoće omogućava lakšu izradu i reprodukciju valovitih i kompliciranijih linija. [6]

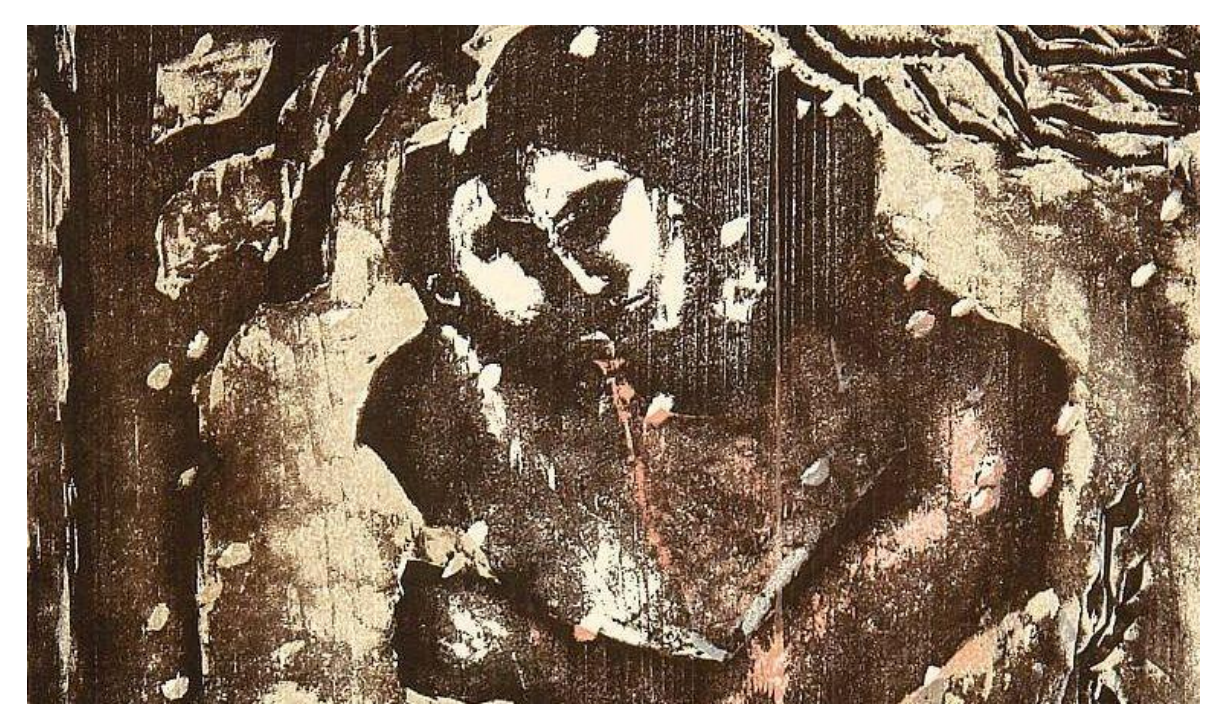

*Slika 6 – Primjer japanskog drvoreza*

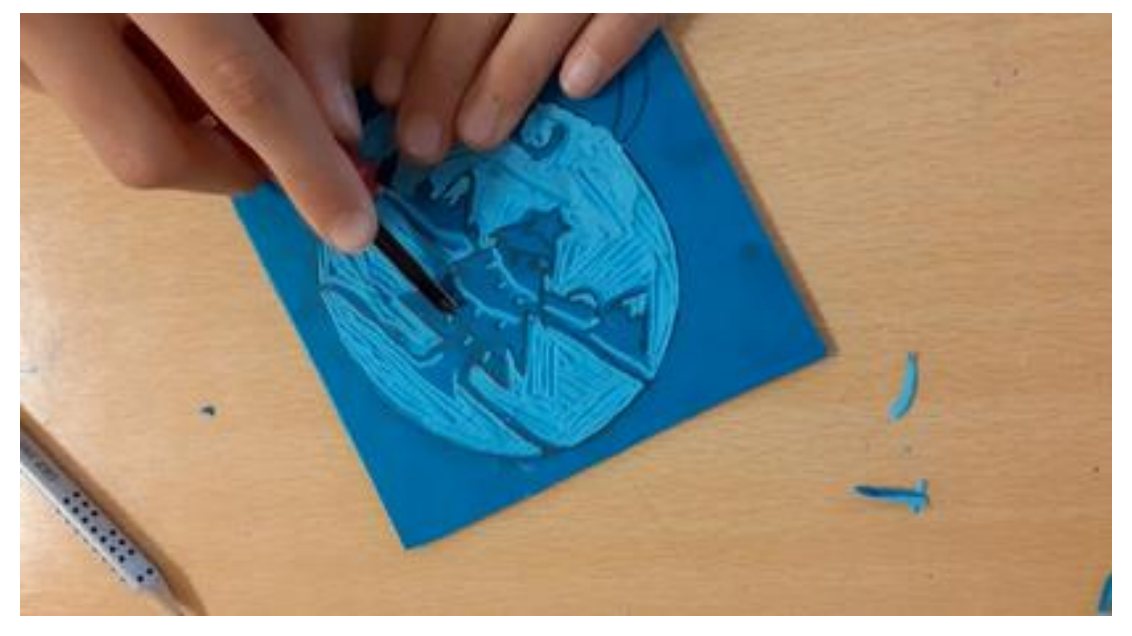

*Slika 7 – Primjer matrice linoreza*

#### **3.2. Duboki tisak**

Tehnika dubokog tiska jest crtež izdubljen u tiskovnoj ploči mehanički ili djelovanjem kemikalija. Duboki tisak se kao tehnika u potpunosti razvila tijekom industrijske revolucije radi potrebe za kompliciranijim i preciznijim strojevima i alatima. Najizraženije metode su bakrotisak i bakropis. [7]

Bakrotisak je najznačajniji u toj tehnici, boja je prenešena na tiskovnu podlogu djelovanjem tiskovnog alata. Postoje različite vrste bakrotisnih strojeva, među njima su najizraženije bakrotisne preše i strojevi koji se koriste valjcima. Preše za bakrotisak uvijek se koriste bakrenom pločom, koja je stavljena na donji temeljni valjak, dok bakrotisni strojevi sa principom rotacije imaju ogromni bakreni valjak na kojeg se stavljaju tiskovni elementi. [10]

Kod procesa otiskavanja, valjak s glavnim tiskovnim elementina se uranja u boju, a višak boje se skida sa posebnim nožem koji se zove rakel. Boja koja je preostala u tiskovnim elementima se prenosi na podlogu. Tiskovni elementi kod bakrotiska sastoje se od različitih dubina i zahvaljujući tome, mogu se ostvariti višetonski otisci. Također je moguće korištenje i rasterskih reprodukcija te kombinacija tih tehnika. [6]

Bakropis se izvodi na način da se iglom na ravnoj bakrenoj ploči, koja je prevučena slojem crnoga voska ucrtavaju linije. Na sloj voska se mora urezati crtež sve do bakrene ploče ispod, koja se nakon toga stavlja u posudu sa razrijeđenom kiselinom. Kiselina onda izjeda bakar koji se nalazi ispod ucrtanih linija crteža. Ploča se suši, te se nakon sušenja pokrivaju dijelovi crteža koji se ne žele izložiti kiselini posebnim lakom. Postupak je ponovljen više puta do kad se ne postigne najbolji rezultat urezanih linija. Nakon skidanja laka sa ploče, dobijemo matricu s kojom možemo otiskivat. Površina se premaže bojom određene viskoznosti kako bi se efikasnije zapunile dubljine linija. Nakon se na ploču polaže papir preko kojeg se stavlja tkanina i na kraju papir prolazi kroz stroj za otiskivanje, u ovom slučaju prešu. [10]

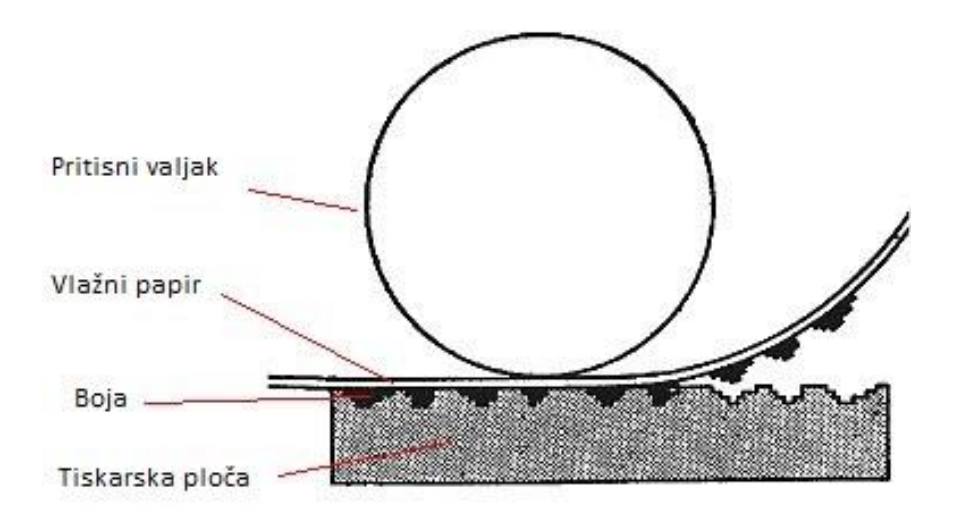

*Slika 8 – Princip rada stroja za duboki tisak*

#### **3.3. Plošni tisak**

Plošni tisak je tehnika koja omogućava reprodukciju teksta i slika na različitim materijalima u velikim količinama. Predstavlja jedan od najznačajnijih tehnoloških napredaka u povijesti komunikacije i umjetnosti. Ova tehnika, koja se razvila kroz stoljeća, imala je dubok i trajan utjecaj na način na koji dijelimo informacije, oblikujemo javno mišljenje i izražavamo umjetničke ideje. Općenito se smatra da su boje za plošni tisak najsloženije. Tehnika plošnog tiska se je razvila direktno od litografije. [7]

Osnovni princip litografije sastoji se od razdvajanja masti i vode na ravnoj površini. U ovome slučaju to se postiže upotrebom kamena, bakrene ploče ili drugog trvrdog materijala s ravnom površinom. Povrišna se tretira posebnim tvarima kako bi se stvorio razdvajajući sloj koji odbija vodu. Na dijelovima gdje se nalaze linije crteža nanosi se masni sloj koji odbija boju. Nakon pripreme površine, cijela ploča se navlaži vodom. Voda se zadržava samo na dijelovima koji nisu bili premazani masnoćom. Boja za tisak također je masna i nanosi se na površinu ali se lovi samo na masne dijelove ploče. Na taj način se postiže prijenos boje samo na željene dijelove. Nakon što je boja stavljena, papir se pažljivo stavlja na površinu. Razultat je obično otisak koji je u potpunosti identičan originalnome tekstu ili sliki. Ova tehnika omogućava detaljan prijenos i bogati izbor tonova. [10]

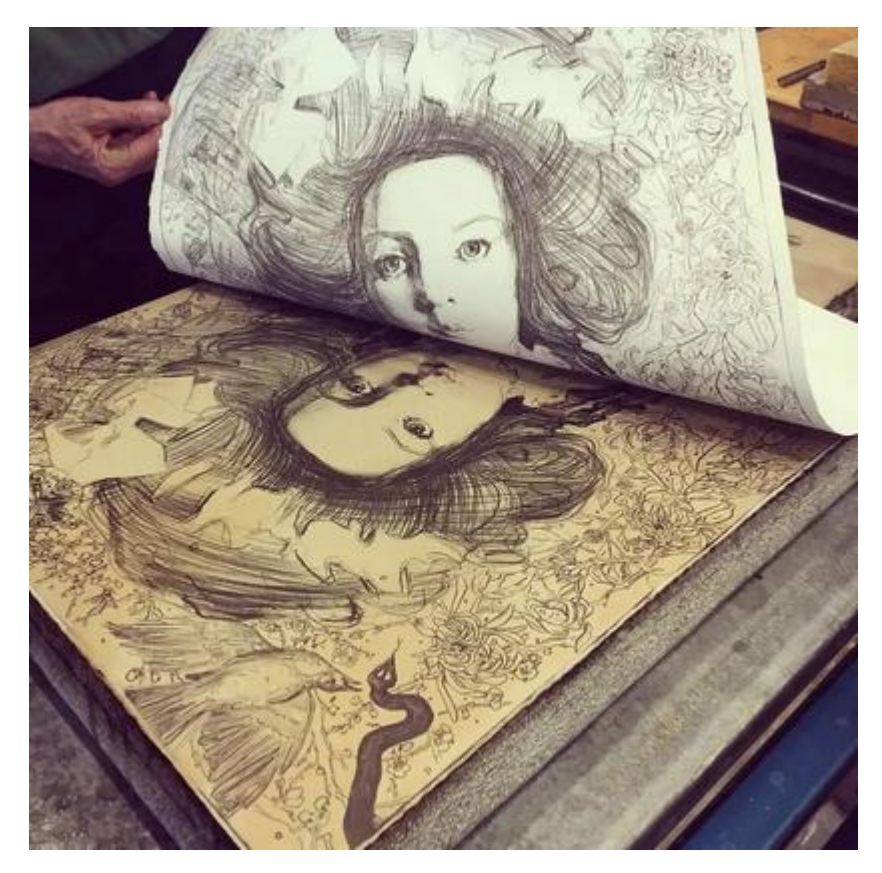

*Slika 9 – Prijenos boje sa kamene ploče*

#### **3.4. Propusni tisak**

Propusni tisak, također poznat kao sitotisak je tehnika koja se temelji na prijelazu boje kroz tkaninu napetog sita kako bi se prenijeli dizajni ili slike na različite vrste materijala. Ova vrsta tehnike ima široku namjenu jer omogućava tiskanje na različitim površinama kao što su tkanine, papir, plastika, staklo i metal. Prije početka samog tiska prvo se pripremi dizajn koji se obično prenosi na prozirnu foliju ili poseban filmski materijal. Za svaku boju u dizajnu mora se koristiti odvojeno sito. Sito je napeto unutar okvira i prekriva se posebnom emulzijom koja se mora osušiti u tamnoj prostoriji. Zatim se emulzija osvjetljava kroz film na kojemu se nalazi odabrani dizajn i time se stvaraju tvrdi i mekani dijelovi na situ. Nakon sušenja i pripreme sita, ispod se postavlja materijal na kojeg će se otisnut dizajn. Na vrh sita stavlja se određeni ton boje. Pomoću rakle ili gumene oštrice vrši se pritisak na boju koja prolazi samo kroz mekani dio sita. Nakon tiskanja materijal obično prolazi kroz sustav sušenja kako bi se boja u potpunosti osušila i fiksirala na površinu. Ako je potreban višebojni dizajn, postupak se ponavlja za svaku boju. Svaki sloj boje potrebno je osušiti prije dodavanja sljedećeg kako bi se izbjeglo miješanje boja. Sitotisak se danas koristi za otiskivanje različitih proizvoda kao što su majice, plakati, naljepnice, ambalaže, tekstili i još brojni drugi. Prednost sitotiska je ta što omogućava dugotrajni otisak sa visokom kvalitetom detalja. [6]

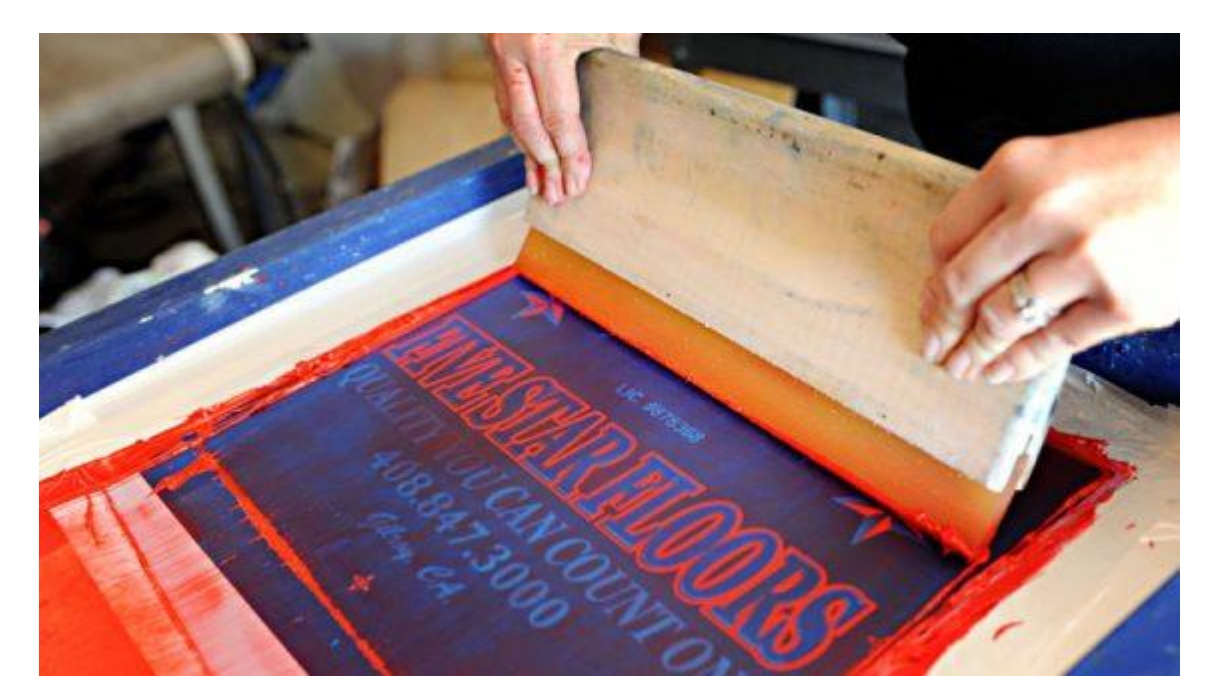

*Slika 10 – Otiskivanje natpisa na majicu*

#### **3.5. Digitalne tiskarske tehnike**

Digitalne tiskarske tehnike obuhvaćaju različite metode i tehnologije koje omogućuju prijenos digitalnih slika i dizajna izravno na podlogu za tisak. Ove tehnike omogućuju visoku kvalitetu otisaka, brzu reprodukciju i personalizaciju sadržaja. Danas igraju sve više važniju ulogu u tisku malih naklada i u tisku po narudžbi. Procjenjuje se da je u svijetu 2007. godine bilo više od 130 000 različitih sustava za digitalni tisak sa velikim učinkom i visokom kvalitetom. Budući da su strojevi za digitalni tisak zasnovani na istim principima kao što su uređaji za ispis digitalnih fotografija ili fotokopirni strojevi, njihova granica među njima nije strogo definirana. Danas se za digitalni tisak koriste strojevi na osnovi indirektne elektrofotografije te se služe laserskim ispisom. Za posebne namjene koriste se sublimacijski pisači. Ostale metode ukljućuju elektrofotograsfko tiskanje, LED tiskanje, inkjet tiskanje i 3D printanje. [11]

Sublimacijski tisak spada u vrstu termalnog tiska koji se koristi energijom topline kak bi pretvorio tintnu boju u plin, koji je potom absorbiran u površinu tiskovnog materijala gdje se kondenzira i ostaje trajno. Ova tehnologija omogućava precizno reprodukciju fotografija i grafičkih ispisa. Slike i grafike koje se ispisuju ovom metodom su vodootporne i otporne na izbljeđivanje. Sublimacijski pisači su relativno brzi što ih čini pogodnim za tiskanje većih količina materijala. Tiskovni materijal može bit raznolik ali se najviše koriste papiri, platna, tkanine, metali i keramične površine. Postupak saublimacije zahtijeva posebnu tintu i temperaturno kontrolirane uvjete kako bi pravilno funkcionirao. [12]

LED tisak je osnovan na principu korištenja diode koja emitira svjetlo. Ova vrsta tehnologije koristi LED žarulje kao svjetlosni izvor za polimerizaciju i isparivanje tinte na tiskovnom materijalu. Tehnika omogućuje brzo i precizno sušenje tinte na površini materijala, te time rezultira otiscima visoke kvalitete. Jedna od glavnih prednosti LED tiskanja je niska potrošnja energije. LED žarulje troše znatno manje električne energije od standardnih UV svjetiljki i žarulja koje su bazirane na Volframovoj niti, što dovodi do smanjenja troškova proizvodnje. Ova tehnika ne mora koristiti visoke temperature, te je zbog toga prikladna za tiskanje na osjetljivim materijalima kao što su tanke folije i određene vrste tekstila. Osim toga, LED tisak ima pozitivan utjecaj na okoliš radi niske potrošnje energije i ne zahtijeva upotrebu kemikalija za sušenje tinte, te se time smanjuje otpad. [13]

Inkjet tisak temelji se na principu paljenja sitnih kapljica tinte na površini tiskovnog materijala. Ova tehnika koristi električne ili termalne glave za kontrolirano raspršivanje tinte na materijal, time stvarajući otiske visoke kvalitete. Zbog visoke preciznosti, inkjet pisači mogu reproducirati oštru i detaljnu sliku sa više različitih boja. Ova vrsta tiska je zbog ove karakteristike popularna u grafičkoj industriji gdje se koristi za tiskanje brošura, plakata, etiketa, ambalaža i drugih marketinških materijala. [14]

Inkjet pisači su jednostavni za upotrebu i omogućuju personalizaciju tiskanih materijala. Fleksibilnost u izboru materijala čini tu vrstu tiska jednom od ključnih u različitim industrijama. Trošak za tintu može biti visok, posebno ako se koriste za komercijalne svrhe u kojima je dnevni broj otisaka velik. Osim toga, brzina tiskanja može biti sporija u usporedbi s drugim tehnikama, te zbog toga ima ograničenje u nekim industrijskim primjenama. [14]

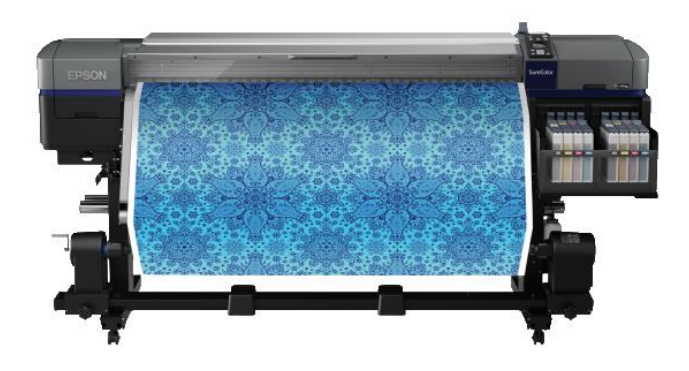

*Slika 11 – Sublimacijski pisač*

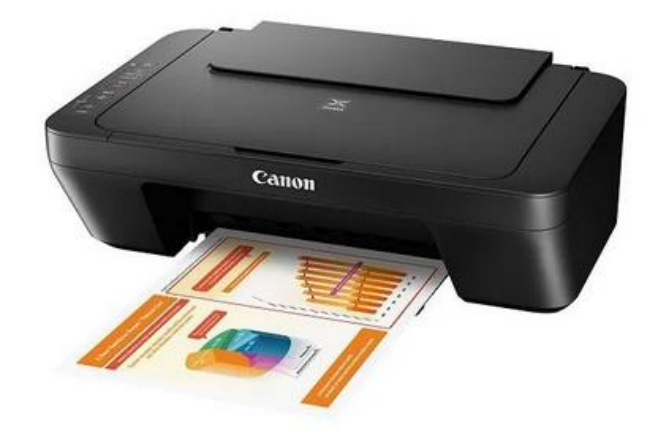

*Slika 12 – Inkjet pisač*

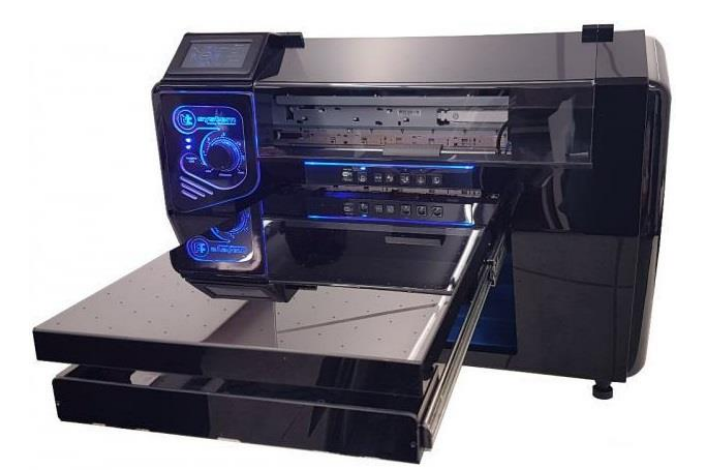

*Slika 13 – Pisač za LED tisak*

## **4. 3D printeri**

Zbog toga što je metoda 3D printanja radikalna i najnovija u svijetu grafike, detaljno ćemo proučit razvoj i primjene te tehnologije. Gledajući tako da su primjene 3D printera doslovno neograničene, najviše ćemo se koncentrirati na njihovu ulogu u edukaciji i umjetnosti. Upravo za izradu praktičnog dijela završnog rada, koristio sam se svojim 3D printerom, Ender 3 S1 od tvrtke Creality.

Prvi dokumentirani slučaj korištenja 3D printanja dogodio se ranih 1980-ih u Japanu. Japanski znanstvenik Hideo Kodama pokušavao je pronaći način na koji bih mogao razviti sustav za brzu proizvodnju prototipa. Smislio je pristup koji je tada bio poznat kao sloj-po-sloj i koristeći se tom novom aditivnom metodom polimerizirao je fotoosjetljivu smolu kojom se stvorio prvi 3D printani objekt. [16]

Iako Hideo Kodama nije podnio patentni zahtjev za ovu tehnologiju, on se smatra prvim izumiteljem tog proizvodnog sustava. [16]

Diljem svijeta nekoliko godina kasnije, trojica francuskih istraživača također su tražili način na koji bi mogli brzo proizvoditi prototipe. Umjesto smole, nastojali su stvoriti sustav koji stvrdnjava tekuće sintetske polimere u čvrste tvari pomoću lasera. Slično kao i Kodama, oni nisu uspjeli prijaviti i dobiti patent za ovu tehnologiju ali su ipak dobili zaslugu za osmišljavanje ovog sustava. [15]

Međutim te godine, Charles Hull je prvi uspio prijaviti patent za Stereolitografiju (SLA). On je bio američki stolar koji je brzo postao frustriran jer nije imao način na koji bi lako mogao izrađivati male prilagođene dijelove određenih dimenzija. Hull je zatim razvio sustav za stvaranje trodimenzionalnih modela koristeći se fotoosjetljivom smolom koja se stvdrnjavala s jednog sloja na drugi. Godine 1986. podnio je patentnu prijavu za tu tehnologiju, a kasnije je godine 1988. osnovao tvrtu 3D Systems Corporation. Njegova tvrtka je izradila prvi komercijalni SLA 3D printer pod imenom SLA-1. Stereolitografija (SLA) je danas poznata kao industrijski proces kojim se 3D printaju koncepti, modeli i objekti sa kompleksnim geometrijskim svojstvima. [16]

U 90-ima su se mnoge tvrtke počele pojavljivati i eksperimentirati sa različitim načinima aditivne proizvodnje. Godine 2006. izdan je bio prvi komercijalno dostupan SLS printer koji je potpuno promijenio igru u smilsu proizvodnje industrijskih dijela na zahtjev. Selektivno lasersko zagrijavanje ili SLS koristi se visoko energetskim laserima koji zagrijavaju čestice polimerskog praha i time ih oblikuju u krutu trodimenzionalnu strukturu. Tijekom tog vremena, strojevi su bili vrlo različiti od onih koje sada koristimo, bili su skupi, komplicirani i teško za koristit. [15]

Mnogi proizvodi koji su izašli iz tih printera zahtijevali su dosta naknadne obrade. Zatim se 2005. godine svijet 3D printanja u potpunosti promijenio, dr. Adrian Bowyer stvorio je projekt RepRap koji je bio prvi otvoreni kod pružen javnosti i broj ljudi koji su razvijali 3D printere se znantno povećao. Patenti koji su bili prijvaljeni u vrijeme 80-ih su također pali u ruke javnosti i time su se otvorila vrata za inovacije. Kako je tehnologija sada bila dostupnija novim tvrtkama, stvarale su se konkurencije i time su cijene 3D printera počele padati i printanje je postajalo sve dostupnije. [17]

Međutim CAD programi su također postali dostupniji u to vrijeme, omogućujući ljudima da razvijaju 3D modele na svojim računalima. Crtanje uz pomoć računala ili CAD programi, su među najvažnijim alatima za stvaranje 3D modela. [19]

Materijali koje printeri koriste također su se razvili. Sada postoje različite vrste plastike i filamenti koji su široko dostupni. Tvrdi materijali poput karbonskih i staklenih vlakna se također mogu printati. Neki kreativci u prehrambenoj industriji koriste čokolade i tjestenine kao materijal za printanje. [16]

U 21. stoljeću tehnologija je doživjela brz i značajan napredak. Za svakog dizajnera, umjetnika, izumitelja i inžinjera, 3D printanje nudi veliki potencijal kod pretvaranja raznih ideja u trodimenzialnu stvarnost. 3D printeri su precizno izrađeni i pažljivo modelirani strojevi koji uzimaju podatke iz računalno generiranih modela i pretvaraju ih u čvrste i realne oblike. Glavni oblik printanja danas je baziran na aditivnoj metodi u kojoj se mala količina plastike zagrijava i tali, te se zatim stapa zajedno sloj-po-sloj kako bi se stvorila trodimenzionalna struktura. To se jako razlikuje od tradicionalne subtraktivne metode proizvodnje, u kojoj se moraju rezati neželjeni manji djelovi od velikih komada čvrstog materijala kako bi se oblikovao željeni objekt. Kao što je slučaj s novim tehnologijama, 3D printanje je znatno poremetilo tržište i svojim razvojem je podiglu kvalitetu proizvoda. [15]

Zamiljivo je da ove mogućnosti 3D printa već imaju nevjerovatan utjecaj na razvoj prototipa, budući da dizajneru daju mogućnost prijelaza od ideje do fizičkog objekta u samo nekoliko sati. S druge strane, stvaranje prototipa tradicionalnom subtraktivnom metodom može trajati nekoliko tjedana i obično je jako skupo. Sve to dovodi do bržeg ishoda projektnih radova koji obično zahtijevaju ogromne količine novca i vremena. [17]

Kad je 3D ispis prvi put postao komercijalno dostupan 1980ih nitko nije mogao zamisliti do kojeg stupnja će se ta vrsta tehnologije razviti, primjeniti i koliko brzo je zapravo napredovala. Različite tvrtke i potrošači nastavljaju sa kupnjom ove tehnologije i time mogućnosti i sposobnosti 3D printanja izgledaju beskrajne.

Iako, bez obzira na to koliko je velika pojava 3D printera postala u našem modernom dobu, postoje brojni nedostaci i limitacije. Printanje je nemoguće bez korištenja CAD programa, ako ne postoji 3D model u digitalnom obliku, neće postojati ni print. Za dizajn modela potrebno je puno vremena i ponekad se moraju uzeti u obzir sitni i fini detalji. To, bez sumnje, zahtijeva strpljivost i smirenost od operatera ali i potrošača u većini slučajeva. Moguće je i da sam print bude neuspješan, te je potrebno više puta prilagoditi postavke printera prije nego se postigne optimalni rezultat. [15]

Razina automatizacije u 3D printima je preniska. Trenutno je aditivna proizvodnja prikladna samo za tvrtke koje si ne mogu priuštiti eksperimentiranje s novim tehnologijama ili su im subtraktivni strojevi pre skupi. Printanje danas je izuzetno isplativno i ekonomično jer se određeni materijali mogu reciklirati u potpunosti. Unatoč tome, ekonomično je samo za brzu izradu eksperimentalnih prototipa ili za prilagođenu proizvodnju u kojima su zastupljene specifične dimenzije i oblici. [18]

Za masovnu proizvodnju je skupo jer se cijene po gramu upotrijebljenog materijala neće značajno smanjiti s količinom materijala. Potrebne su posebne metode proizvodnje kako bi materijal mogao biti sukladan za 3D printanje. Uz to, površinska kvaliteta nekih proizvoda zahtijeva dodatnu obradu nakon što se uzmu iz printera. U skoro svakom slučaju moguće je samo printanje u jednoj boji, za printanje u više boja potrebno je rastaviti model na različite dijelove koji se tada moraju zasebno printati i time se povećava kompleksnost modela ali i vrijeme dizajniranja te printanja. Moguće je i printaje solidnog modela koristeći više boja, ali za to je potreban 3D printer koji je stvarno napredan i sofisticiran. Nažalost, takav stroj je specijaliziran za to i obično zbog toga izrazito skup te zahtijeva posebni materijal i operatora. Također, višebojni print razultira i većim brojem otpada što znatno smanjuje efikasnost printera i time je njegova primjena limitirana samo za najskuplje i najkvalitetnije modele koji imaju specifične funkcije u određenim sektorima. [18]

Kako postupno postajemo sve više ovisni o strojevima i gotovo sve je automatizirano kako bi se smanjile pogreške u obavljanju poslova, potreba za ljudskom prisutnošću je sve manja. Za kvalitetno održavanje i operiranje 3D printerom potrebno je znatno manje radne snage. To ima izravan utjecaj na radnike koji zbog strojeva u oređenim industrijama gube svoj posao i time se povećava stopa nezaposlenosti. [18]

Međutim koliko god ta ograničenja bila trivijalna ili ozbiljna, ono što je najbitnije je da 3D printeri danas omogućavaju svim pojedincima da se kreativno mogu izrazit u svijetu 3D modeliranja i pretvorit sve svoje dizajne i ideje u funkcionalane objekte u stvarnome svijetu.

## **5. Proces 3D modeliranja**

Za izradu edukativne slagalice prvo je bilo potrebno modelirati topografsku kartu europe, koja se kasnije u programu može razlomiti na više dijelova. Individualni dijelovi slagalice su sve europske države sa detaljno modeliranim topografskim reljefom u skaliranom mjerilu.

Poznate još kao i karte fizičkog terena ili karte uzdignotog reljefa, one pomažu promatračima da se lakše orijentiraju u prostoru koristeći se referentnim točkama u reljefu, ovakav pristup je nemoguć kod tradicionalnih 2D prikaza. Takve vrste karata su ugodne za oko i često se koriste kao umjetničke dekoracije ili u edukativne svrhe. Također, printani reljefni prikaz omogućuje bilo kome da može fizički dodirnut i osjetit razlike u visinama diljem reljefa. [20]

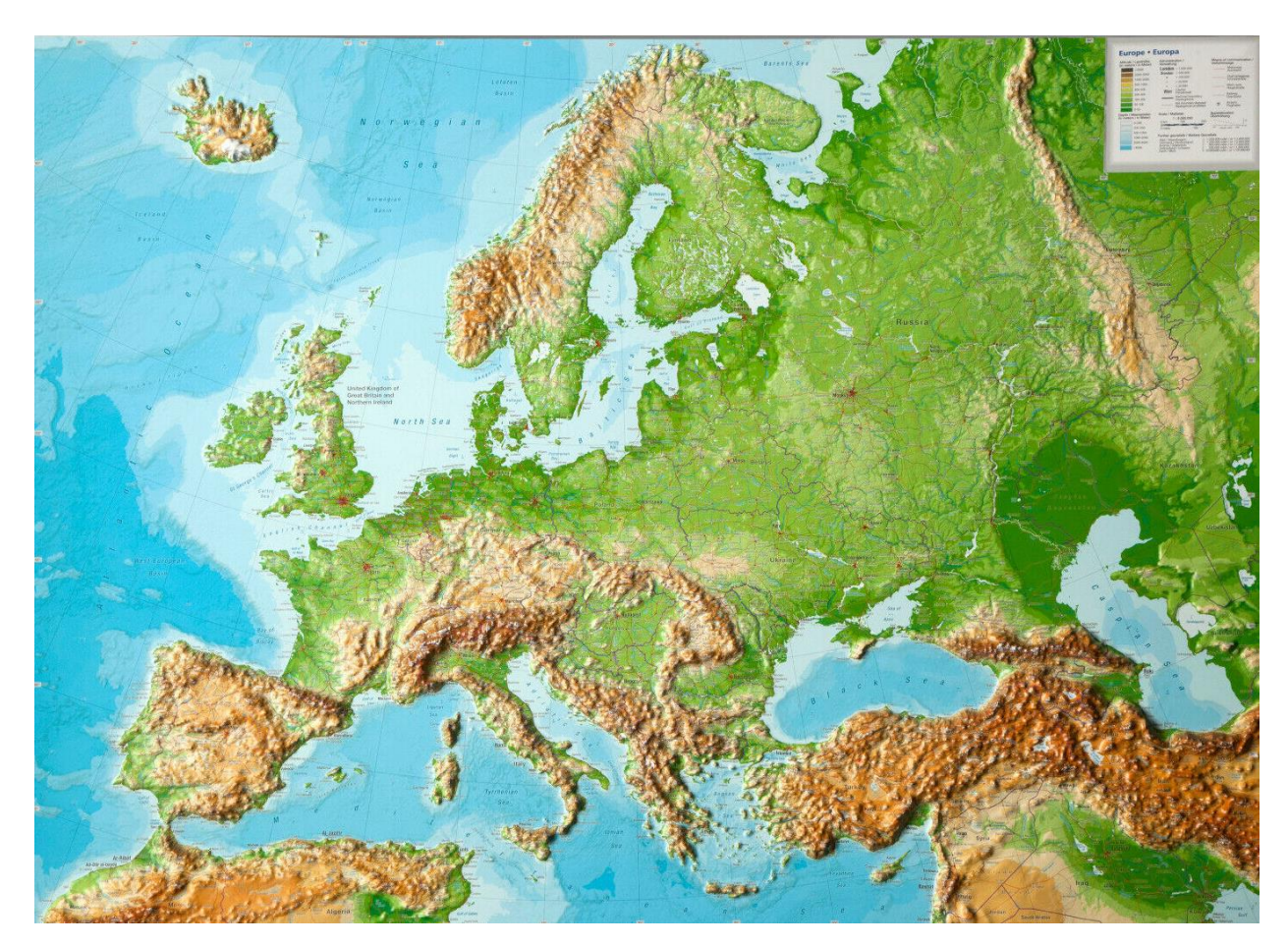

*Slika 14 – Topografski prikaz Europe*

Iako 3D topografske karte mogu izgledati složeno i zahtjevno za modelirat, potrebni podaci za njihovu izradu su zahvaljujući tehnološkim inovacijama dostupni u većem dijelu svijeta. Postoji nekoliko načina koji omogućuju personalizaciju i izradu vlastite topografske karte, te se nakon modeliranja može pretvoriti u realni 3D objekt.

Postoji nekoliko izvora iz kojih se mogu povući podaci o digitalnom modelu nadmorske visine (DEM). Trenutačno najbolji izvor podataka je online program OpenTopography koji je u potpunosti dostupan javnosti i bilo tko se može njime koristiti. [21]

Ima napredno sučelje koje omogućava da se izreže željeni odjeljak i preuzmu se podaci samo za taj dio. To je idealno za označivanje granica pojedinih europskih zemalja jer na taj način se dobiju precizni oblici država. Količina podataka može biti ogromna i u nekim slučajevima dolazi do preopterećenja računalnog sustava. Ponekad je potrebno koristiti manje podataka, time se smanjuje količina detalja i kvaliteta cijelog reljefa, ali u isto vrijeme omogućava praktičnu primjenu i moguća je izvedba.

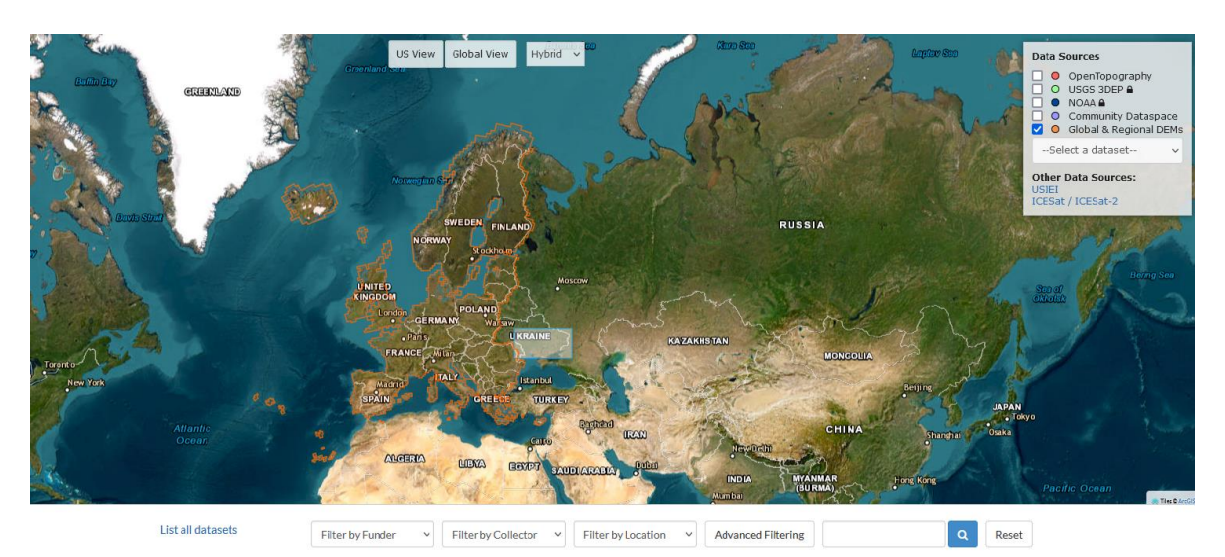

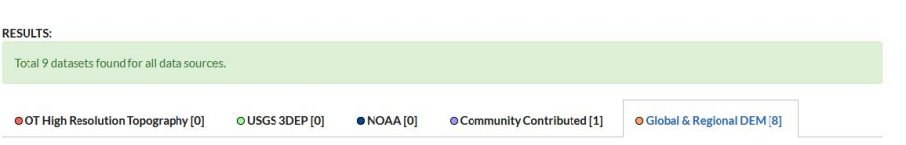

*Slika 15 – OpenTopography program*

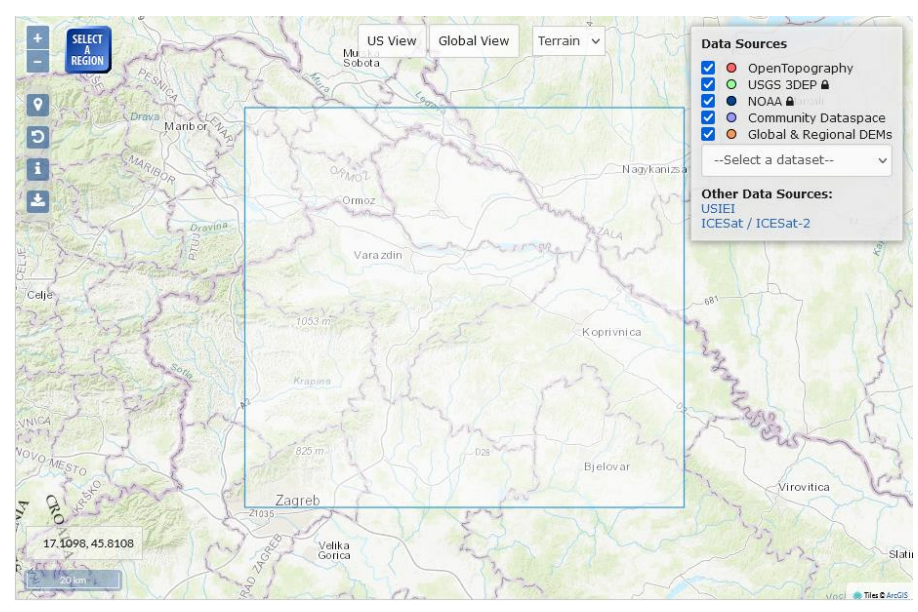

*Slika 16 – Označena željena regija*

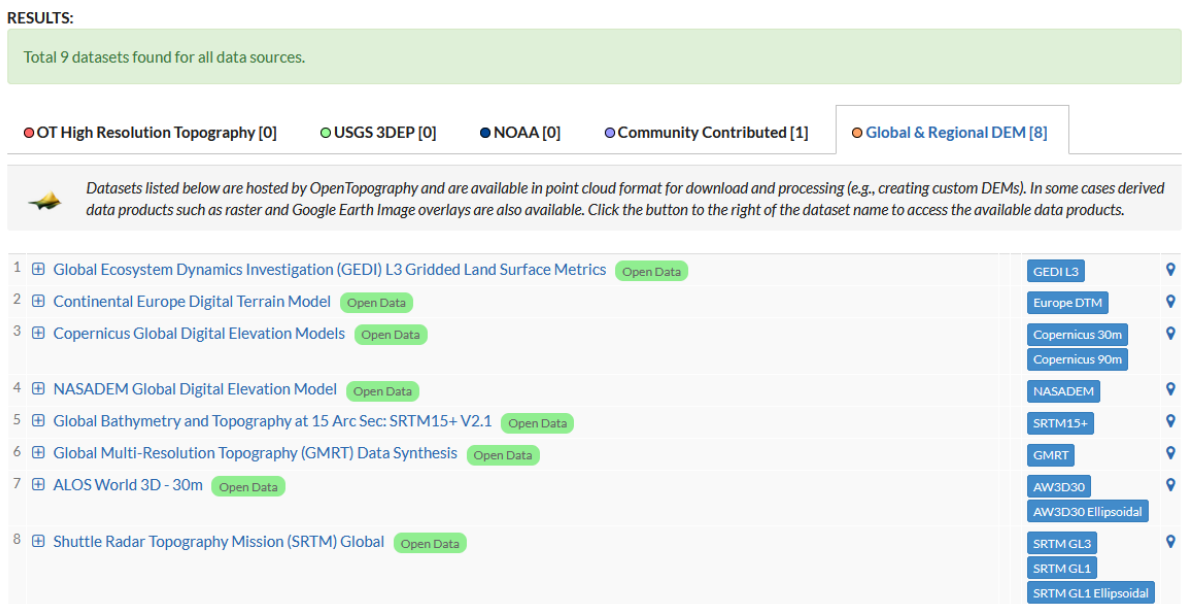

*Slika 17 – Preuzimanje podataka za odabranu regiju*

Nakon što je u programu odabrana željena regija podaci se preuzimaju kao GeoTIFF datoteka. Proces pretvaranje datoteke u 3D model zahtijeva dodatne korake u kojima se moraju koristiti druge vrste CAD programa kako bi se podaci mogli iskoristiti. Na temelju tih podataka može se generirati precizan reljef. Ovisno o skupu podataka koji se koristi, potrebno je prilagoditi rezoluciju generirane mreže kako se računalo nebi opteretilo i time onemogućio tok rada. Prije nego što se može početi modelirati, GeoTIFF datoteka je zapis čistih brojeva i koordinata zbog čega se prvo mora pretvoriti u DEM datoteku. Najbolji način je da se za to koristi program 3DEM.[22] To je program koji se koristi za vizualicaju i omogućava kreirianje i manipuliranje trodimenzionalnim modelima. DEM se sastoji od mreže podataka u kojoj svaki kvadratić odgovara jednoj geografskoj točki čija je vrijednost i pozicija definarana nadmorskom visinom terena. Mreža se u principu sastoji samo od poligona koji opisuju reljef. [22]

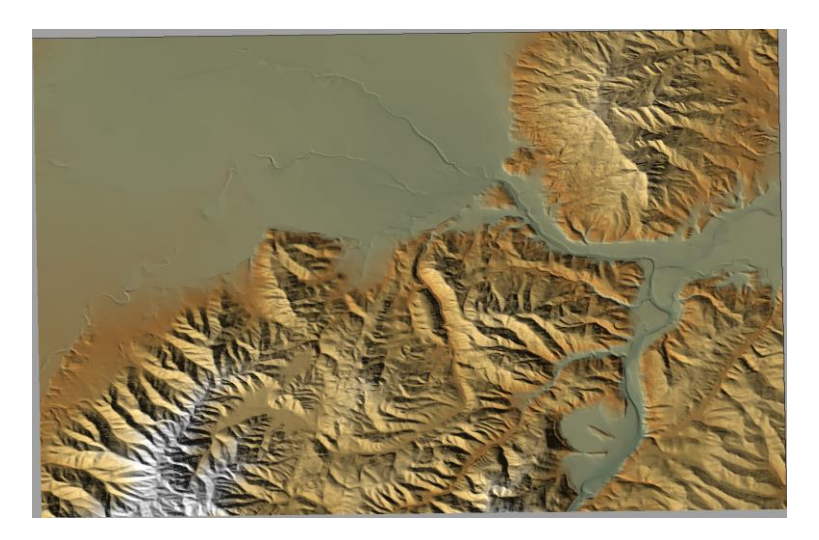

*Slika 18 – Primjer generirane DEM mreže*

Nakon što je uspješno izvučena DEM datoteka, sljedeći korak je generirati 3D objekt koji će biti kompatibilan sa 3D printerom. Za pretvorbu DEM datoteke koristi se program AccuTrans3d. AccuTrans3d je program koji može precizno pretvarati više različitih formata u funkcionalne 3D objekte koji se također mogu uređivati. Program je zbog toga jedan od popularnijih što se tiče modeliranja.

DEM datoteka se otvara u programu i budući da se koriste podaci iz stvarnoga svijeta, model se prvo mora skalirati na manju velićinu i prilagoditi dimenzijama 3D printera. AccuTrans3d u pozadini koristi milimetarsku mrežu koja je veoma korisna tijekom skaliranja. Međutim, model je sad samo 2D površina reljefa kojoj je potrebna dubina. Koristeći funkciju "Pretvori u 3D" model postaje 3D objekt koji se sad može detaljno dorađivat i oblikovat.

Nakon što je obrada gotova i ako smo zadovoljni sa oblikom i dimenzijama objekta, iz programa se može izvuči STL datoteka koja je kompatibilna sa 3D printerima.

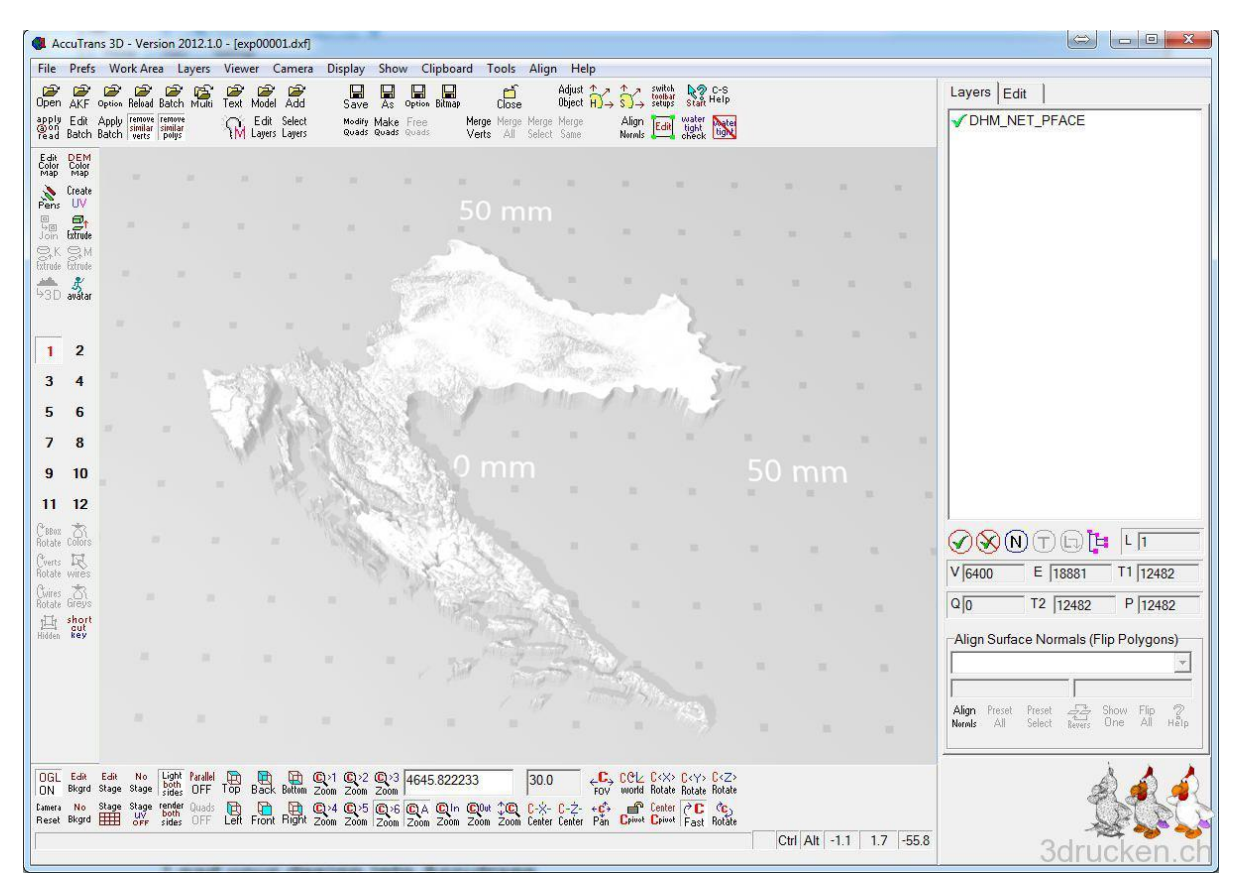

*Slika 19 – Generirani model Hrvatske u AccuTrans3d programu*

Taj proces i postupak se ponavlja za svaku državu u Europi kako bi dobili individualne modele koji će se kasnije koristiti kao dijelovi za edukativnu slagalicu.

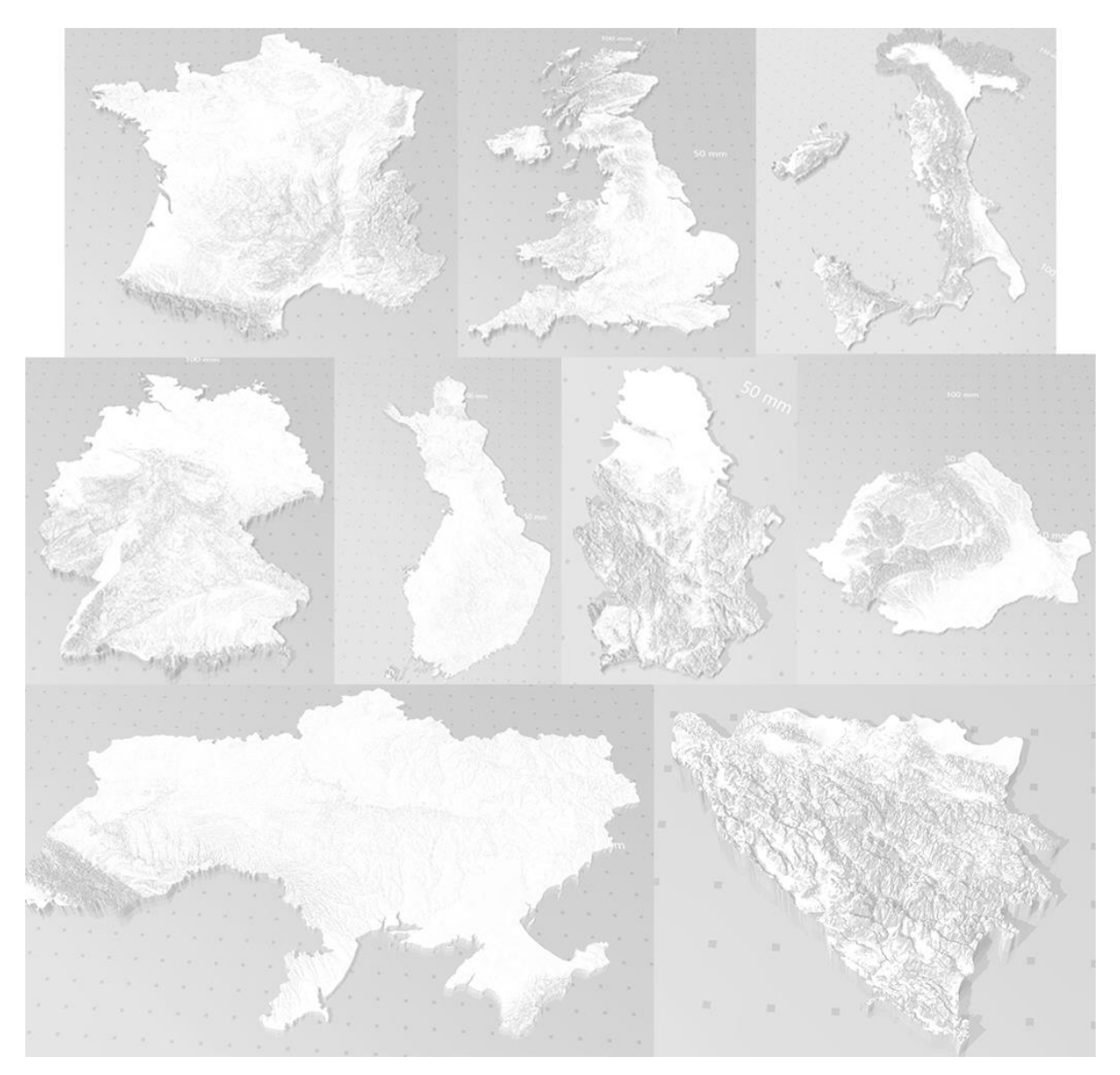

*Slika 20 – Više primjera 3D modela sa reljefom*

## **6. 3D printanje zemljovidne slagalice**

#### **6.1. Postavljanje parametra**

Prije samog početka printanja, kao što je već navedeno potreban je 3D model koji će nam biti polazna točka. Model se mora otvoriti u jednom od oređenih programa koji pretvara digitalni model u pozicijske koordinate koje služe kao instrukcije za printer, takav zapis podatak naziva se G-code. Program ili takozvani "slajser" koji se najviše koristi je UltiMaker Cura. Međutim, postoje brojne vrste slajsera poput Simplify3D, PrusaSlicer, ideaMaker, OctoPrint, AstroPrint i Slic3r. Svaki od tih programa je optimiziran da bude kompatibilan sa određenom vrstom 3D printera kako bi tok rada bio efikasniji.

Cura slajser je u ovome slučaju korišten jer je najbolje kompatibilan sa Ender 3 S1 printerom, koji je bio korišten za izradu zemljovidne slagalice. Cura je moćan softver za rezanje 3D modela koji korisnicima omogućuje pripremu, prilagodbu, i optimizaciju postavki prije printanja. S obzirom na to da su postavke ključne za kvalitetu i brzinu printa, potrebno je provesti više vremena baveći se njima kako bi se postigao što bolji rezultat. Materijali koji se koriste za printanje su mnogobrojni, te svaki ima svoje karakteristike i primjenu koja zahtijeva određene prilagodbe u postavkama. Najčešće se koriste plastike, prahovi, karbonska vlakna i smole.

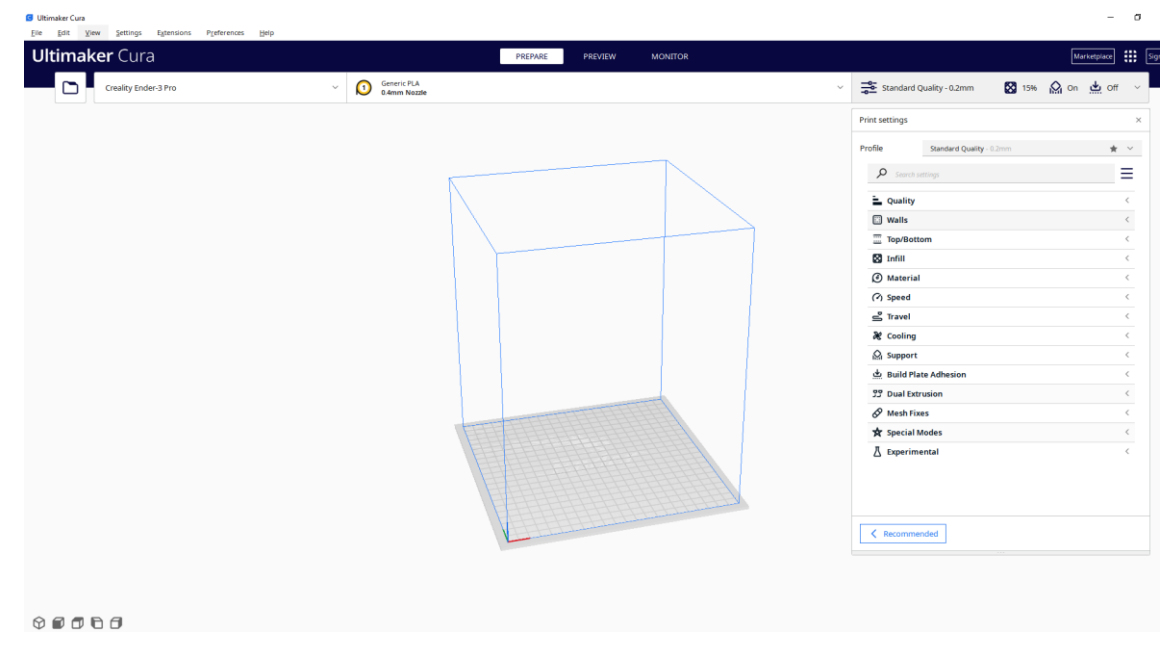

*Slika 21 – UltiMaker Cura slajser*

U programu se nalazi digitalno generirana radna povšrina printera Ender 3S 1 čije dimenzije iznose 220x220x270mm. Ako su dimenzije modela van zadanih parametra radne površine, model se mora skalirat jer u suprotnome fizički ne stane unutar prostora.

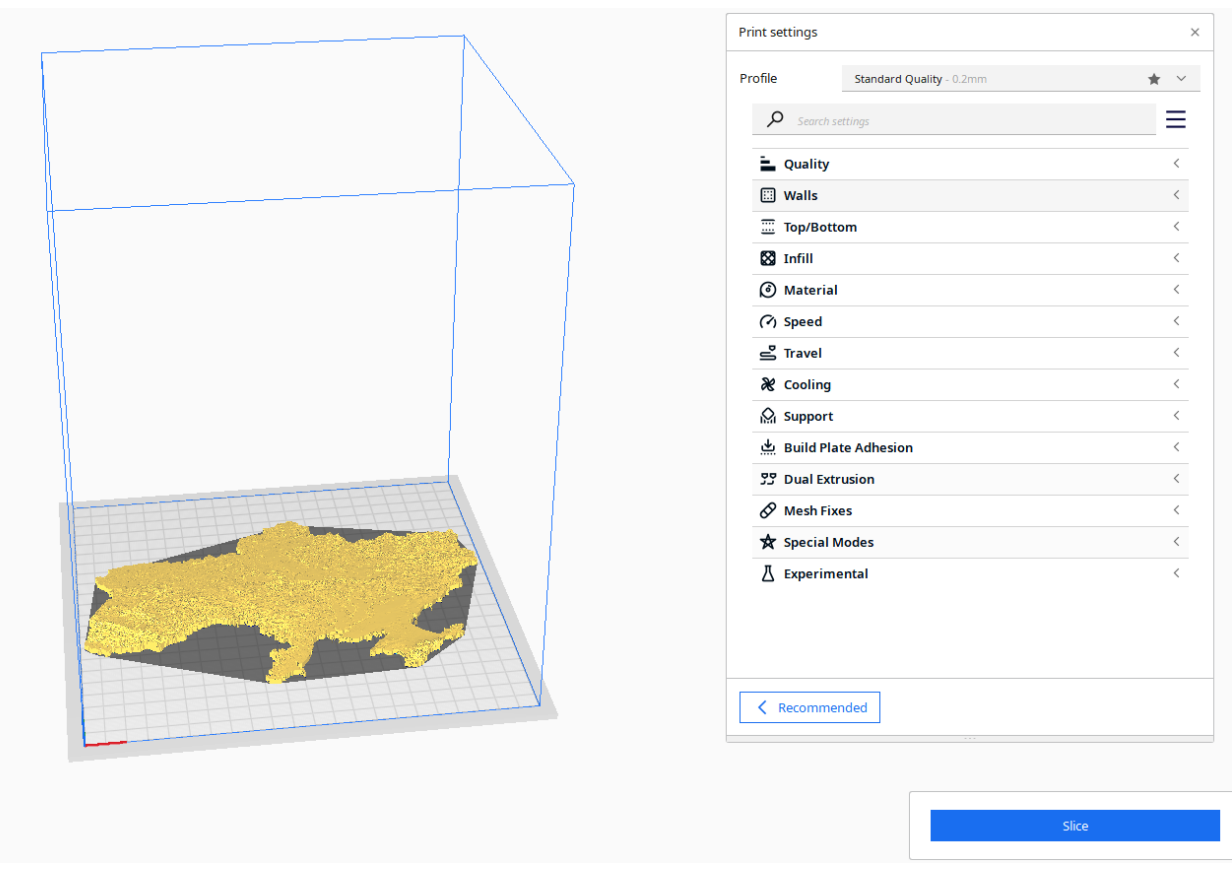

*Slika 22 – Smješteni model Ukrajine u radnom prostoru*

Postavke koje se uvijek moraju prilagođavati su visina slojeva, broj i debljina zidova, broj gornjih i donjih slojeva, temperatura pri kojoj se materijal printa, brzina samog printera, postotak ispunjenosti, hlađenje, i vrsta podloge na koju se materijal ljepi.

Postavke vezane za debljinu i broj zidova od kojih se model sastoji, direktno su povezane sa čvrstoćom i izdržljivosti, te njihovim manipuliranjem možemo to smanjiti ili povećati ovisno o potrebi. Ispunjenost modela je također veoma bitna i računa se u postocima, veći postotak ispunjenosti rezultira jačim modelom ali i zahtijeva veću količinu materijala. Temperatura je ključna za taljenje materijala te je povezana sa površinskom kvalitetom modela jer ima direktni utjecaj na lijepljenje slojeva. Visina slojeva također igra veliku ulogu u površinskoj kvaliteti modela jer niži slojevi daju najbolju kvalitetu ali time povećavaju vrijeme printanja i obrnuto. Potrebno je imati dobru i grubu podlogu kako bi se materijal mogao bolje prilijepiti i time se povećava stabilnost materijala tijekom printanja. Hlađenje modela mora uvijek biti postepeno jer ako se hladi pre brzo ili pre sporo model će biti jako krhki. Brzinu pritanja je također potrebno podesiti jer sporiji print će uvijek imati veću kvalitetu, međutim, neki projekti imaju vremenska ograničenja te je potrebno pronaći najbolji omjer između kvalitete i vremena kako bi se postigao optimalan rezultat.

Sljedeći niz fotografja će detaljno opisati sve pojedine postavke koje su se koristile tijekom izrade zemljovidne slagalice.

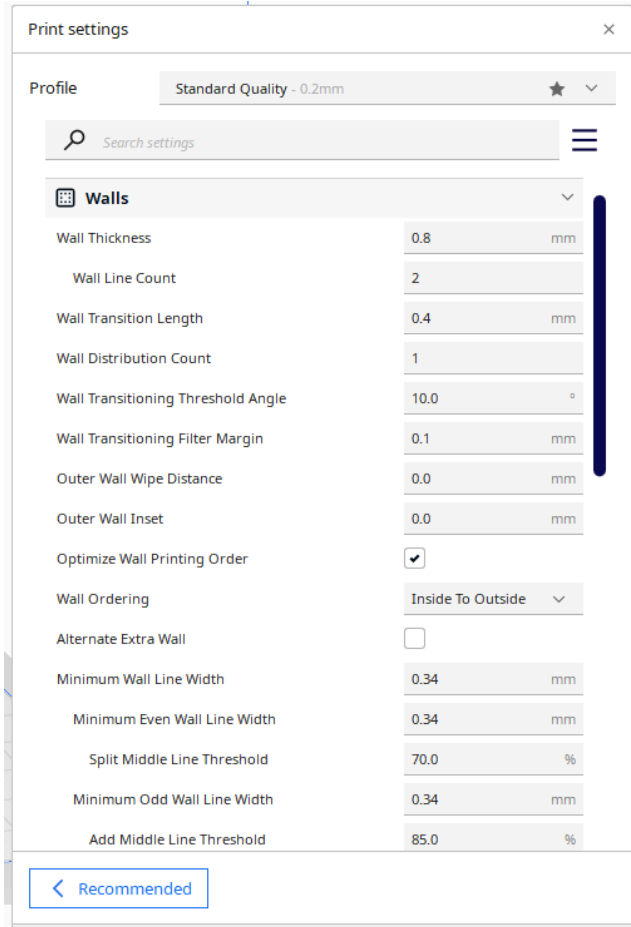

*Slika 23 – Postavke zidova*

| Quality                      |   |       |    |
|------------------------------|---|-------|----|
| Layer Height                 | c | 0.2   | mm |
| Initial Layer Height         | c | 0.2   | mm |
| <b>Line Width</b>            |   | 0.4   | mm |
| <b>Wall Line Width</b>       |   | 0.4   | mm |
| <b>Outer Wall Line Width</b> |   | 0.4   | mm |
| Inner Wall(s) Line Width     |   | 0.4   | mm |
| Top/Bottom Line Width        |   | 0.4   | mm |
| <b>Infill Line Width</b>     |   | 0.4   | mm |
| <b>Support Line Width</b>    | c | 0.4   | mm |
| Support Interface Line Width | c | 0.4   | mm |
| Support Roof Line Width      | c | 0.4   | mm |
| Support Floor Line Width     | c | 0.4   | mm |
| Initial Layer Line Width     |   | 100.0 | 96 |

#### *Slika 24 – Postavke slojeva*

| ⊞<br><b>Top/Bottom</b>            |      |                |    |
|-----------------------------------|------|----------------|----|
| Top Surface Skin Layers           |      | $\bf{0}$       |    |
| <b>Top/Bottom Thickness</b>       |      | 0.8            | mm |
| <b>Top Thickness</b>              |      | 0.8            | mm |
| <b>Top Layers</b>                 | D fx | $\overline{2}$ |    |
| <b>Bottom Thickness</b>           |      | 0.8            | mm |
| <b>Bottom Layers</b>              | ঠ  ⊭ | $\overline{2}$ |    |
| <b>Initial Bottom Layers</b>      |      | $\overline{2}$ |    |
| Top/Bottom Pattern                |      | Lines          |    |
| Bottom Pattern Initial Layer      |      | Lines          |    |
| Monotonic Top/Bottom Order        |      |                |    |
| <b>Top/Bottom Line Directions</b> |      | п              |    |
| No Skin in Z Gaps                 |      |                |    |
| <b>Extra Skin Wall Count</b>      |      | 1              |    |
| <b>Enable Ironing</b>             |      |                |    |
| Skin Overlap Percentage           |      | 10.0           | 96 |
| Skin Overlap                      |      | 0.04           | mm |

*Slika 25 – Postavke gornjih i donjih slojeva*

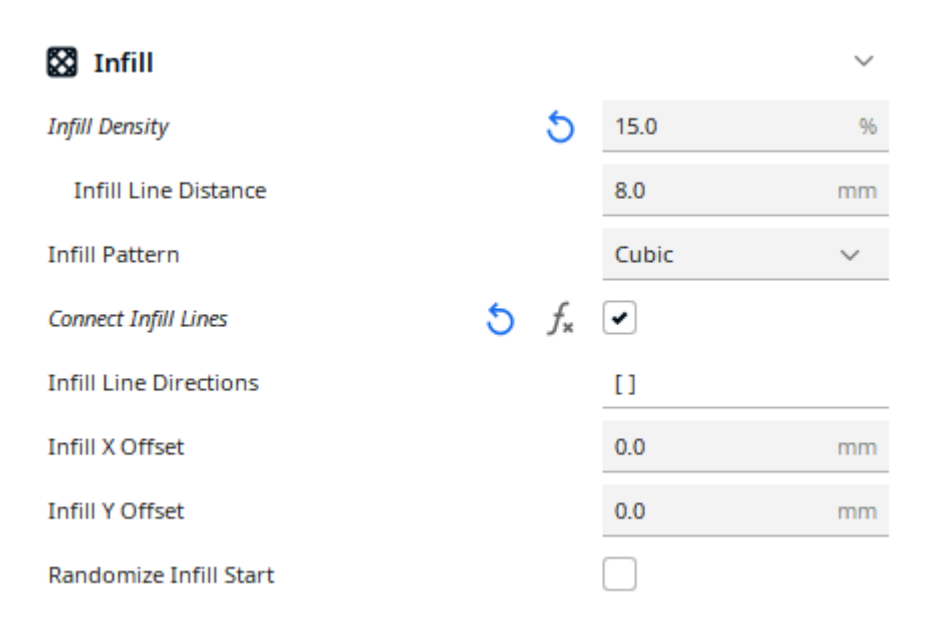

*Slika 26 – Postotak ispunjenosti*

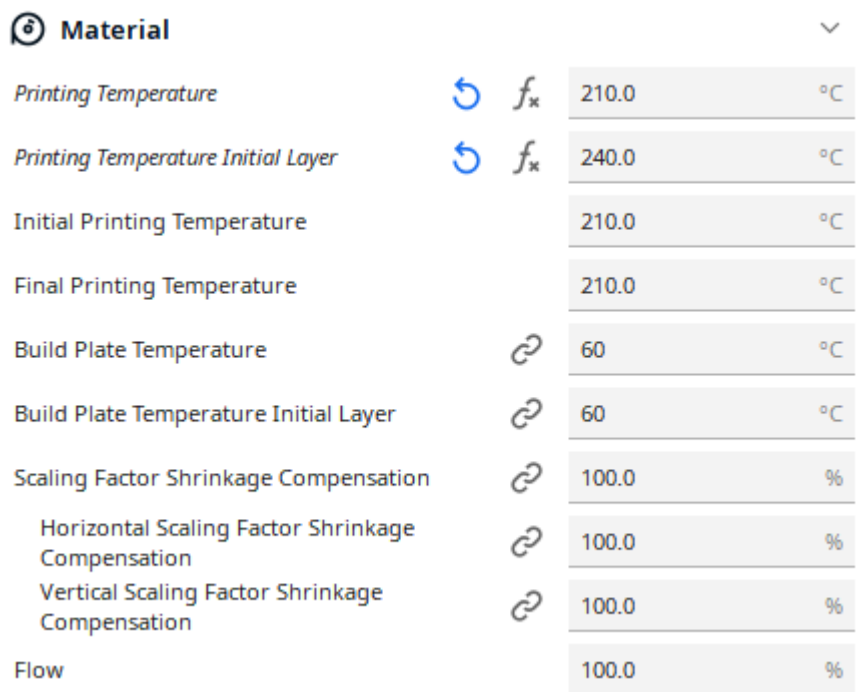

## *Slika 27 – Temperatura za pojedine slojeve*

| (V) Speed                      |   |      |      |
|--------------------------------|---|------|------|
| <b>Print Speed</b>             | ঠ | 60.0 | mm/s |
| <b>Infill Speed</b>            |   | 60.0 | mm/s |
| Wall Speed                     |   | 30.0 | mm/s |
| Outer Wall Speed               |   | 30.0 | mm/s |
| Inner Wall Speed               |   | 30.0 | mm/s |
| Top/Bottom Speed               |   | 30.0 | mm/s |
| <b>Support Speed</b>           | c | 30.0 | mm/s |
| <b>Support Infill Speed</b>    | c | 30.0 | mm/s |
| <b>Support Interface Speed</b> | c | 30.0 | mm/s |
| Support Roof Speed             | c | 30.0 | mm/s |
| <b>Support Floor Speed</b>     | Ĉ | 30.0 | mm/s |

*Slika 28 – Brzina printera*

| icooling                            |      |      |      |
|-------------------------------------|------|------|------|
| <b>Enable Print Cooling</b>         |      | ✔    |      |
| <b>Fan Speed</b>                    | D fx | 50.0 | 96   |
| Regular Fan Speed                   |      | 50.0 | 96   |
| Maximum Fan Speed                   |      | 50.0 | 96   |
| Regular/Maximum Fan Speed Threshold |      | 10.0 | s    |
| <b>Initial Fan Speed</b>            |      | 0.0  | 96   |
| Regular Fan Speed at Height         |      | 0.6  | mm   |
| Regular Fan Speed at Layer          |      | 4    |      |
| Minimum Layer Time                  |      | 10.0 | s    |
| Minimum Speed                       |      | 10.0 | mm/s |
| Lift Head                           |      |      |      |

*Slika 29 – Brzina ventilatora za hlađenje*

Nakon što su svi parametri podešeni i zadovoljni smo sa odabirom postavka, model je spreman za rezanje na više slojeva koji će se pohraniti u obliku G-koda. Svaki model koji se planira isprintat potrebno je pretvorit u tu vrstu formata jer ne postoji drugi oblik kojeg bi printer mogao čitati. G-code je uglavnom opisan kao jezik kojeg ljudi koriste za komunikaciju sa strojem, a sastoji se od setova naredbi za pomicanje dijelova unutar printera. Svakoj linija Gkoda dodijeljen je jedan pokret ili radnja.

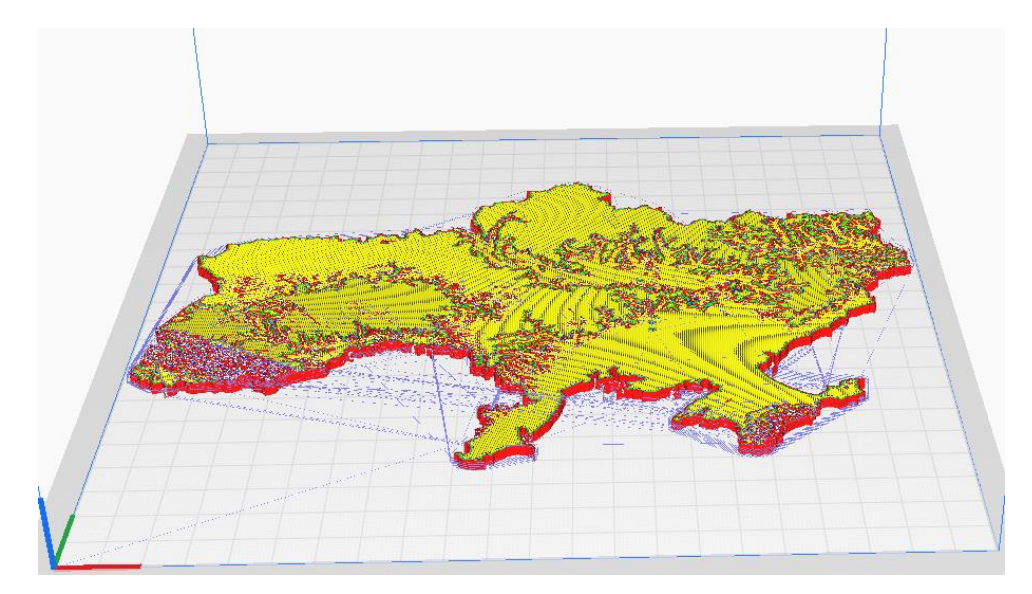

*Slika 30 – Konačna mreža opisana G-kodom*

#### **6.2. Printanje**

Zadnji korak u procesu je nabava fizičkog materijala iz kojeg će se izraditi trodimenzionalni dijelovi zemljovidne slagalice. Za izradu slagalice bila je potrebna vrsta plastike koja se sastoji od Polilaktične kiseline (PLA). Ta vrsta materijala je najdostupnija i najzastupljenija od svih ostalih vrsta i koristi se gotovo za printanje svih općenitih 3D modela koji nemaju neku posebnu namjenu koja bi zahtijevali specifične geometrijske ili funkcionalne karakteristike. Zahvaljujući jednostavnosti proizvodnje tog materijala dostupan je i u mnogim raznovrsnim bojama.

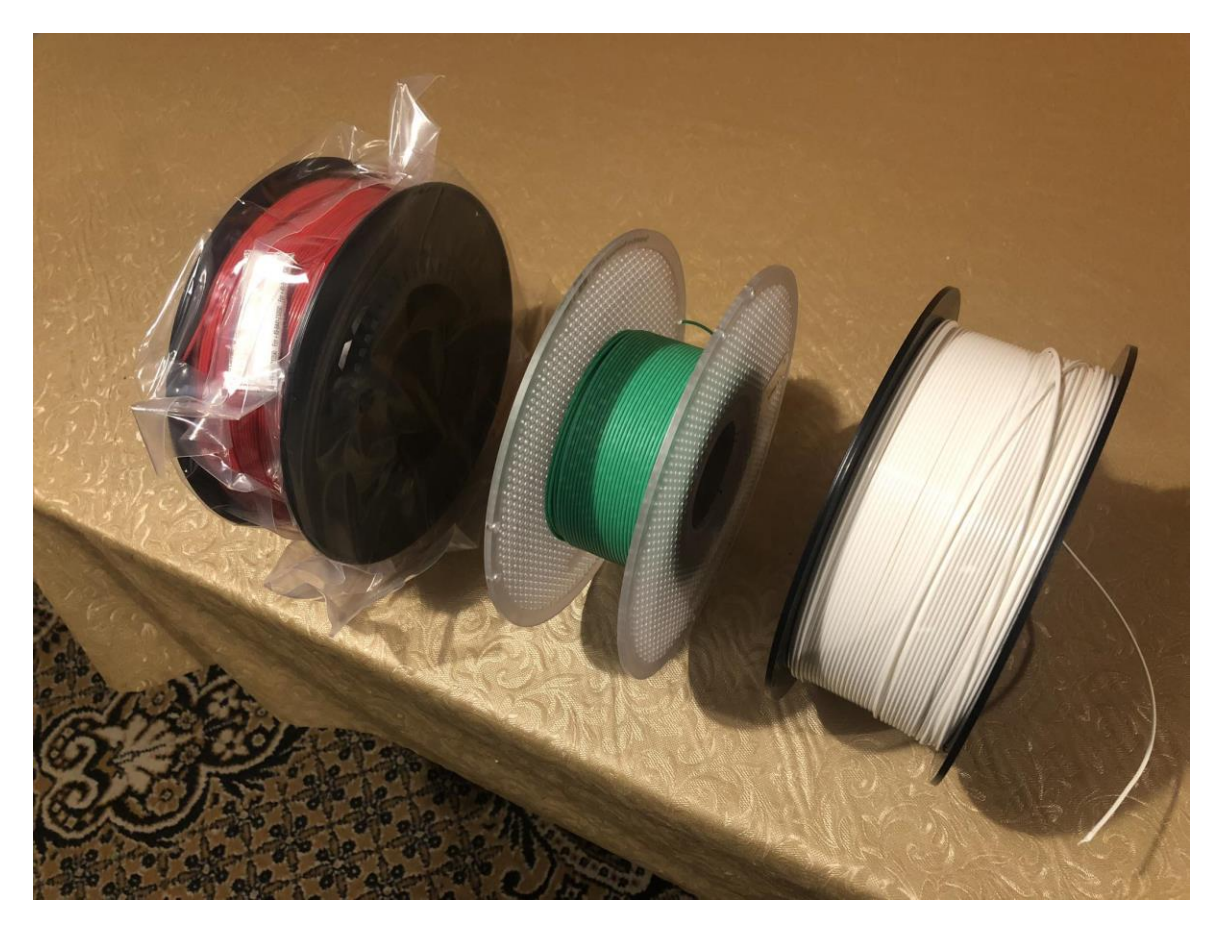

*Slika 31 – Koluti PLA filamenta*

Nakon što je za odabrani model generiran potreban G-kod, on se jednostavno prebaci sa računala na USB prijenosnik koji sadrži micro SD karticu na koju se kod pohranjuje. Micro SD kartica se stavlja u printer i time imamo sav potreban digitalan materijal za početak printa. Kako bi proces printanja mogao početi, koristimo se digitalnim sučeljem koje se nalazi na printeru i navigiramo do odjela za print gdje se odabere željeni model. U ovome slučaju razmotrit ćemo proces koristeći se modelom Ukrajine kao primjer, printanog iz bijelog PLA filamenta.

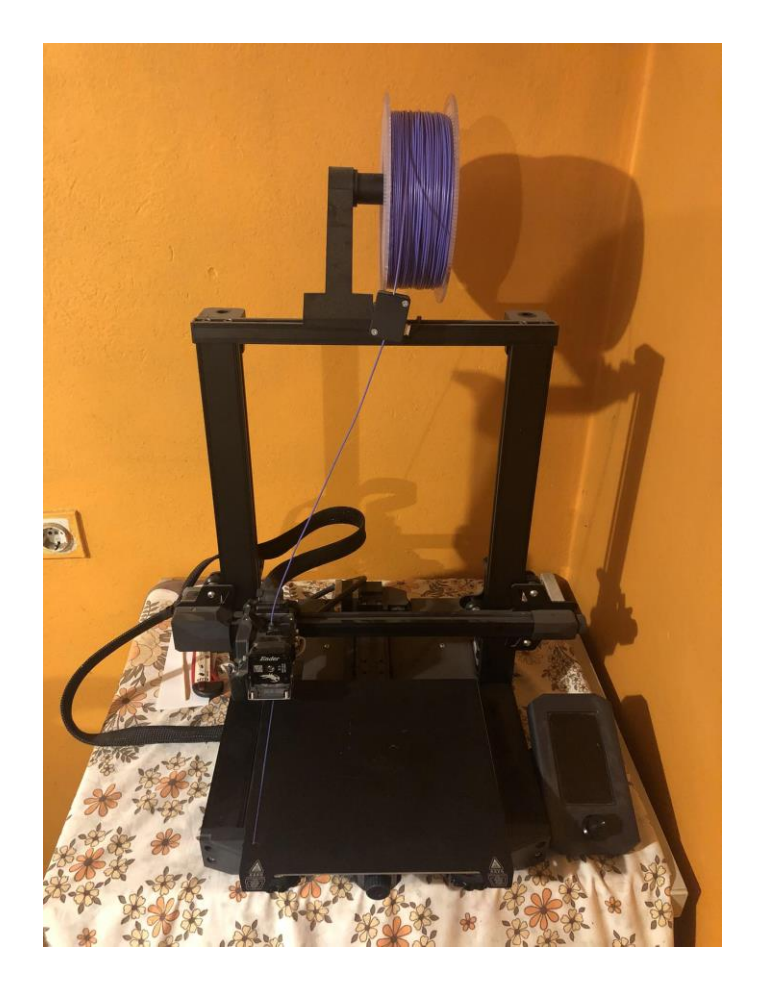

*Slika 32 – Ender 3 S1*

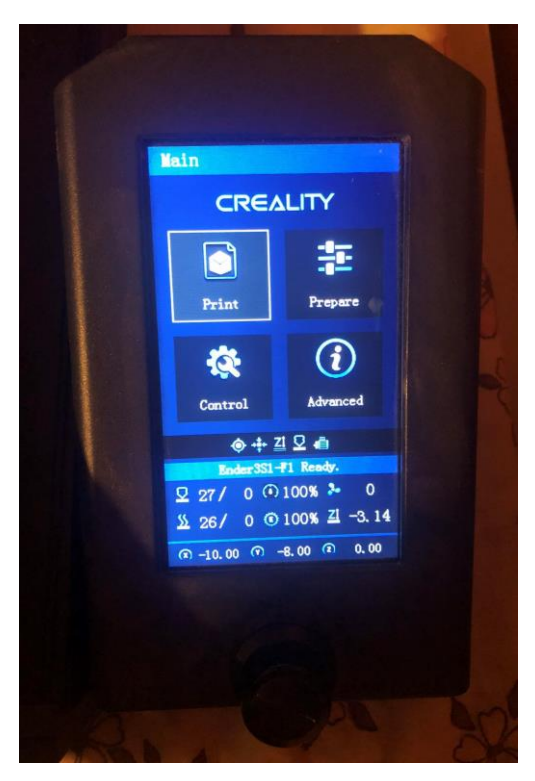

*Slika 33 – Sučelje printera*

Sve što je ostalo sada je pustiti printer da napravi svoj posao i ako sve prođe po planu, za nekoliko sati imat ćemo fizički model Ukrajine koji je u potpunosti identičan digitalnome. Potrebno je nekoliko puta provjeriti tok rada kako nebi došlo do tehnoloških poteškoća, te ako se pojave da se uklone što prije.

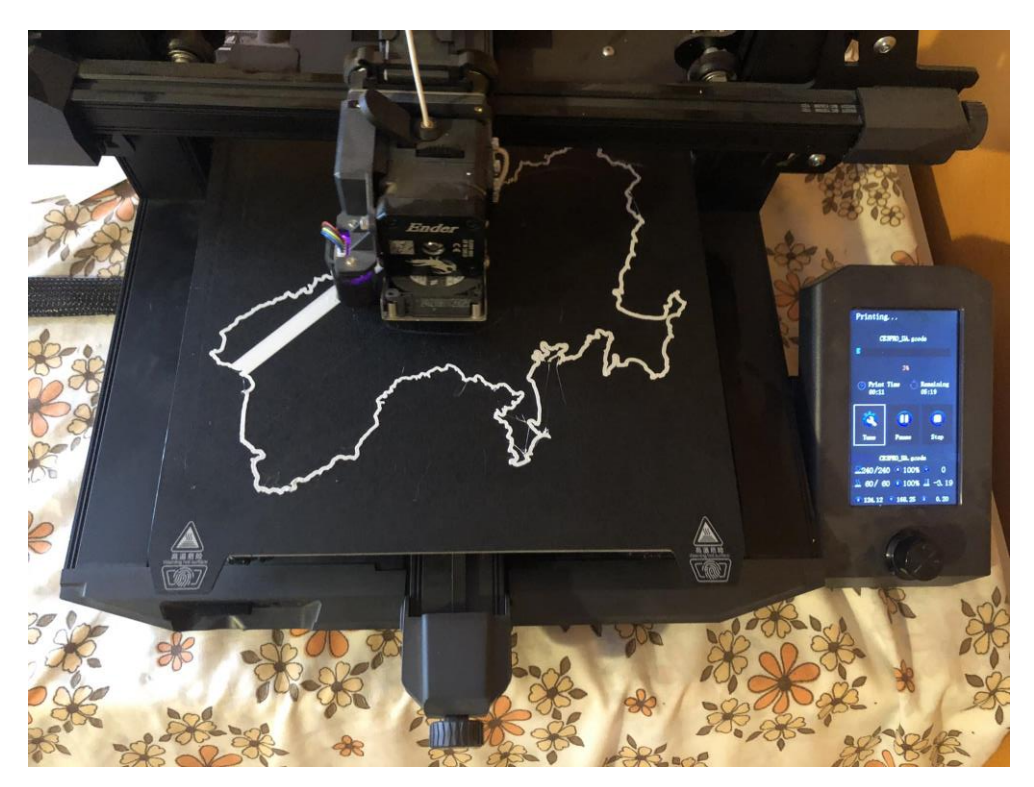

*Slika 34 – Prvi sloj* 

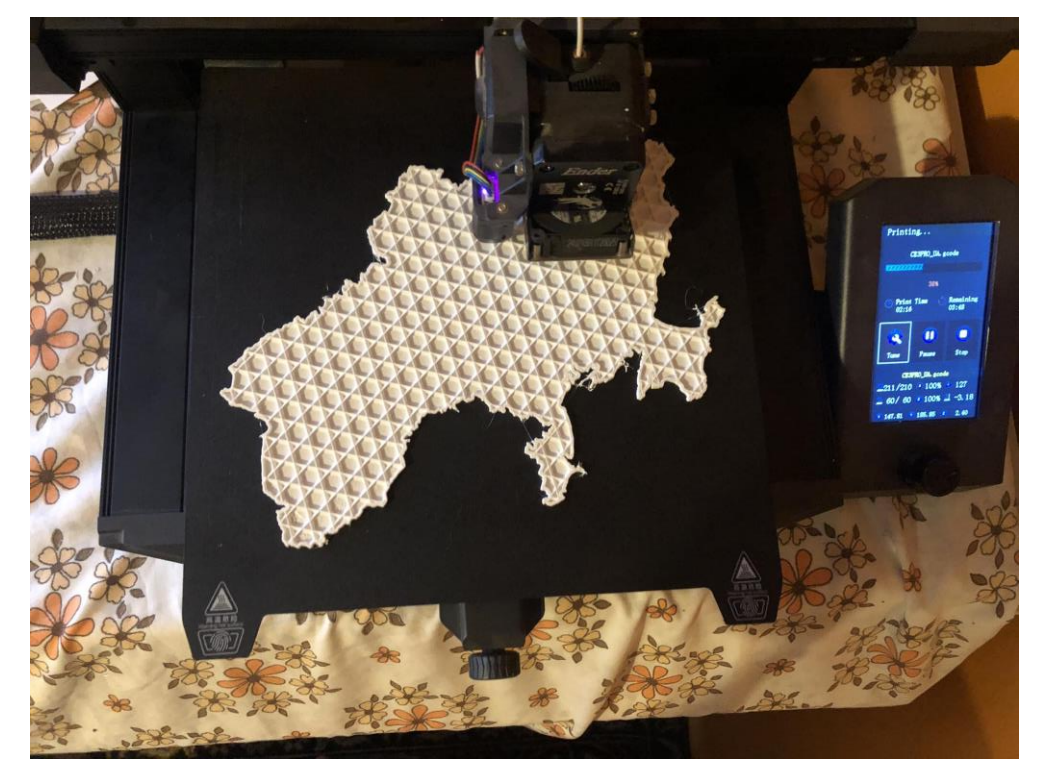

*Slika 35 – Ispunjavanje modela struktornom mrežom*

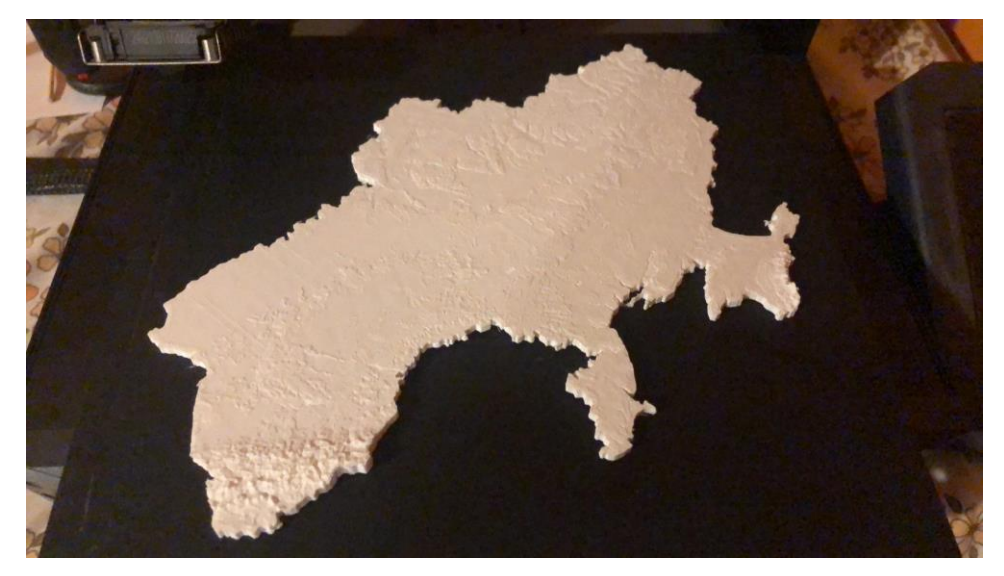

*Slika 36 – Gotovi model*

Potrošeno vrijeme za print modela u ovoj veličini iznosilo je 5 sati 20 minuta i sveukupno je bilo potrebno 35 grama bijelog PLA filamenta. Ovaj proces printanja se sada ponavlja do kad ne skupimo sve dijelove potrebne za slagalicu. Izmjena koluta filamenta omogućava printanje svakog dijela u različitoj boji.

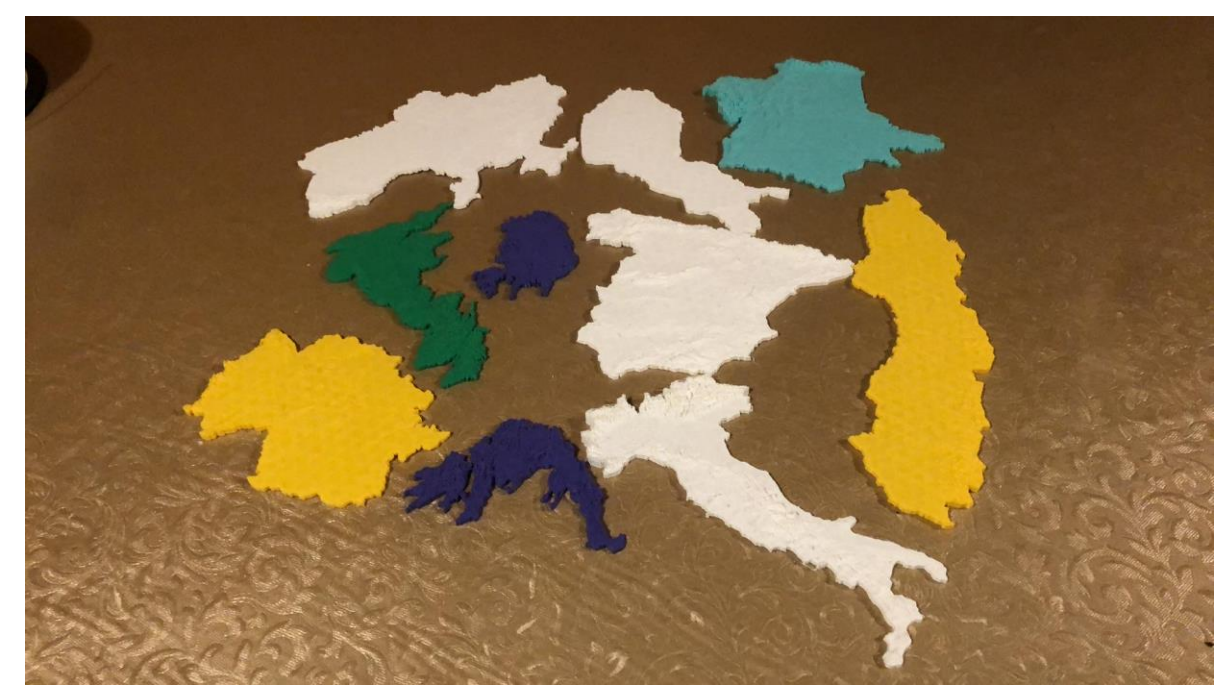

*Slika 37 – Dijelovi različitih boja*

## **7. Edukativna zemljovidna slagalica – Europa**

#### **7.1. Dizajn slagalice**

Dizajn cijele slagalice osmišljen je kao reljefni prikaz Europskih zemalja sa realističnom topografijom i prikazom omjera veličine između uzvisina i nizina. Mjerilo koje se koristilo u ovome slučaju iznosi 1:5'000'000 što znači da je svaka država smanjena za 5 miljuna puta od svoje originalne veličine.

Cijela slagalica se sastoji od 37 individualnih dijelova od kojih svaki dio predstavlja jednu od država unutar Europe. Države kao što su Andora, Lihtenštajn, Vatican, San Marino i Monaco su jako male, te su zbog praktičnih razloga bile uklopljene u dizajn svojih većih susjednih država. Rusija, najveća država u Europi, također nije uključena u slagalicu zbog limitiranih dimenzija Ender 3 S1 printera. Sve države su printane u boji kako bi se dodatno istaknuli oblici i granice među zemalja. Teorem o četiri boje govori o tome da se svaka karta u ravnini ili reljefu može obojiti na takan način da zasebne regije koje dijele zajedničku granicu nemaju istu boju. Međutim, donio sam odluku koristiti sveukupno sedam boja, kako bi slagalica bila čim bolje šarenija. Time se dodatno ističe kontrast među granica.

Dokazano je da su djeca više zainteresirana za objekte koji su šareniji. [23]

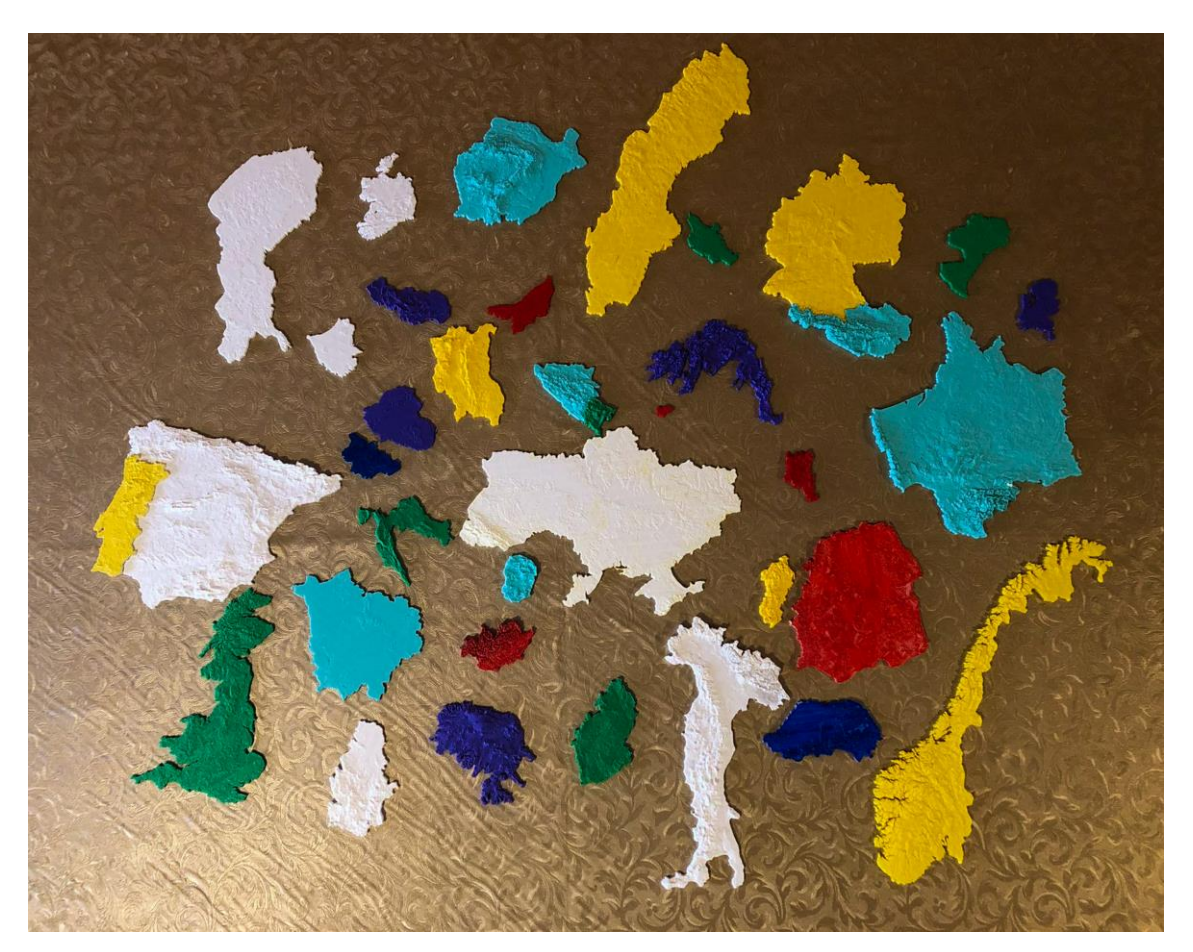

*Slika 38 – Svi isprintani dijelovi*

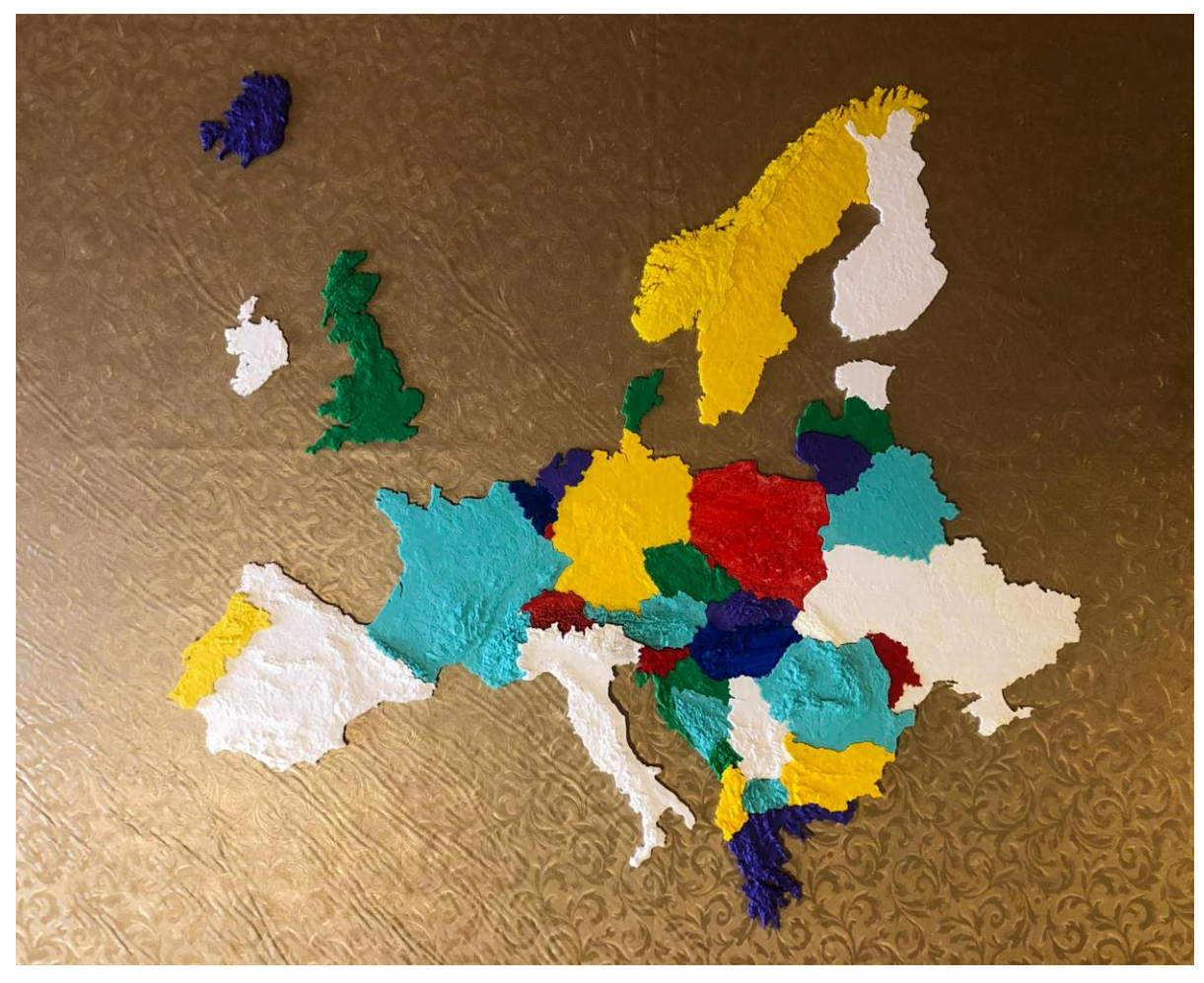

*Slika 39 – Gotova zemljovidna slagalica Europe*

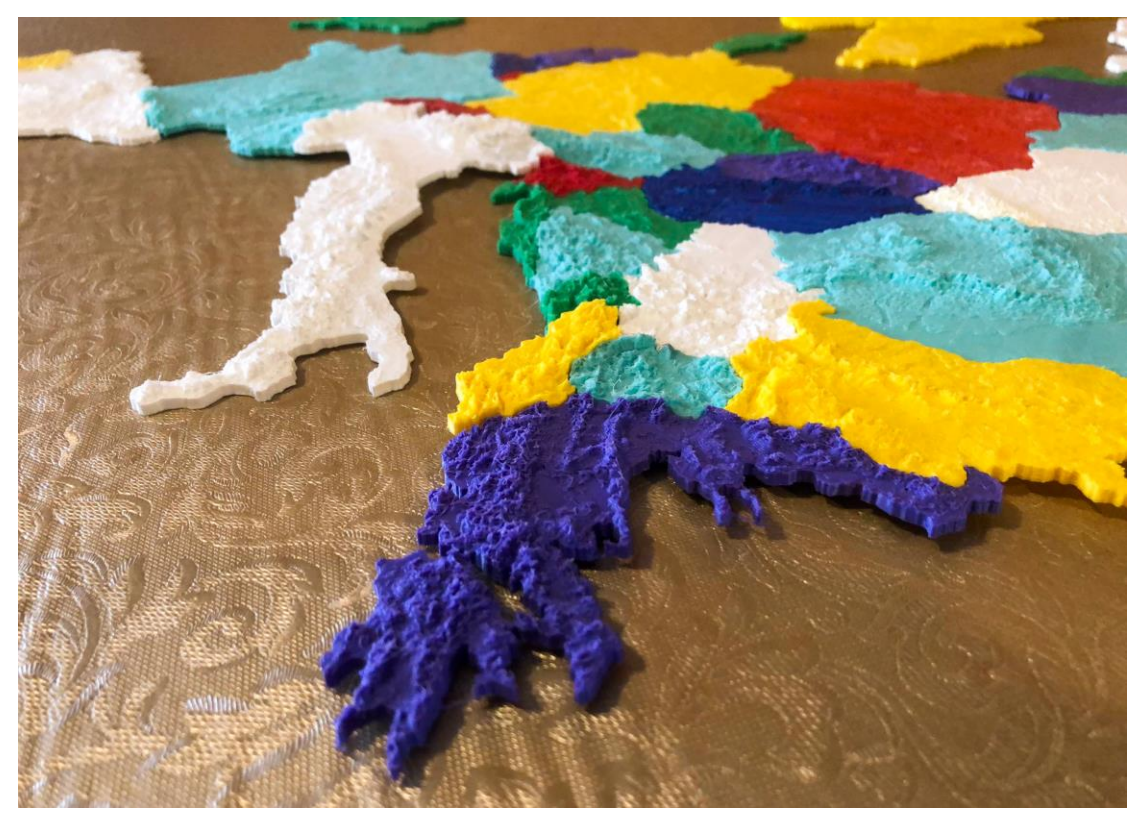

*Slika 40 – Pogled na reljef*

#### **7.2. Zemljovidna slagalica u edukaciji**

Reljefne slagalice su vrijedni alati za obrazovanje djece, pružaju praktična iskustva učenja koja pomažu u razumijevanju geografije, topografije i prostornih odnosa. Zaokupljaju djetetovo osjetilo dodira, omogućujući im da istražuju obrise i visinu geografskih područja. Ovakvo takltino iskustvo može poboljšati njihovo razumijevanje i pamćenje. Slaganje zemljovidnih slagalica potiče razvoj svijeti o prostoru i fine motorike. Djeca uče kako se različiti dijelovi uklapaju u trodimenzionalni prikaz regije ili reljefa. [24]

Reljefne karte mogu se koristiti za podučavanje djece o geografiji određenih regija, zemalja ili kontinenata. Oni mogu učiti o planinskim lancima, rijekama, pustinjama i drugim geografskim značajkama sastavljajući dijelove slagalice. Sastavljanje reljefne slagalice zahtijeva određene vještine rješavanja problema i kritičkog razmišljanja. Djeca moraju shvatiti kako se pojedini dijelovi uklapaju u druge, kako bi točno predstavili krajolik.

Kombinacijom vizualnih i taktilnih elemenata, u nastavi geografije može pomoći djeci s različitim potrebama učenja. Djeca koja se bave slaganjem reljefnih karta, mogu razviti geografske vještine poput čitanja karte i tumačenje konturnih linija. [24]

Međutim, slagalica se također može koristiti u kombinaciji s drugim predmetima kao što su povijest, priroda i proučavanje okoliša. Ovakve slagalice potiču da se djeca odgovorno ponašaju prema prirodnom svijetu i okolišu. Učenici mogu učiti o geološkim formacijama regije ili povijesnom značaju određenih lokacija. Učitelji mogu također igrati veliku ulogu o tome. Na primjer, jedan od nastavnih zadataka može biti prezentacija o regijama koje su se sastavile pomoću slagalice.

Zemljovidna slagalice Europe bila je testirana na sociološkom uzorku djece u neprofesionalnim uvjetima. Tijekom testiranja važno je obratiti pozornost na djetetove reakcije i pružiti vodstvo kada je potrebno. Poticanjem pozitivnog stava prema rješavanju problema i pružanjem pomoći kada je potrebno, stvorilo se ugodno iskustvo za djecu svih uzrasta.

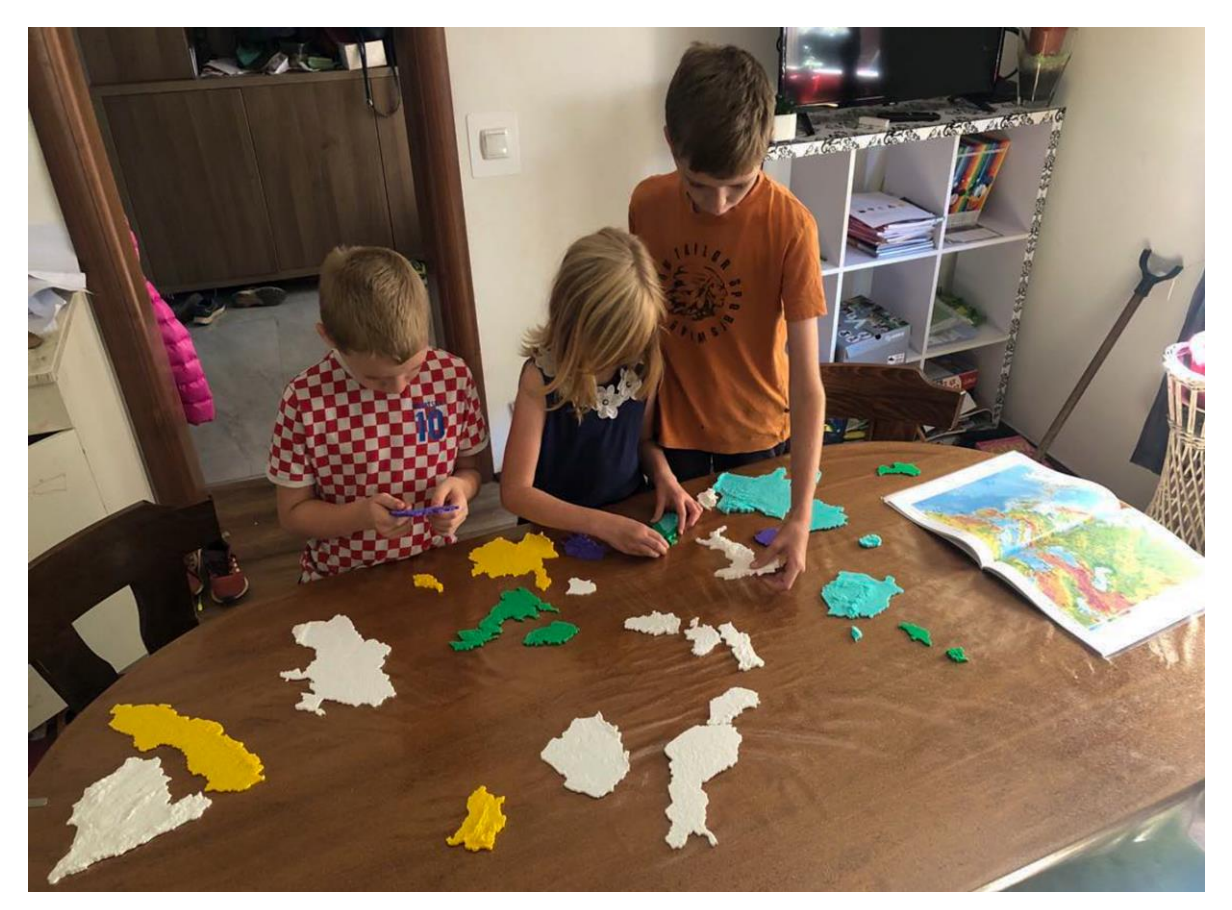

*Slika 41 – Analiza dijelova i oblika*

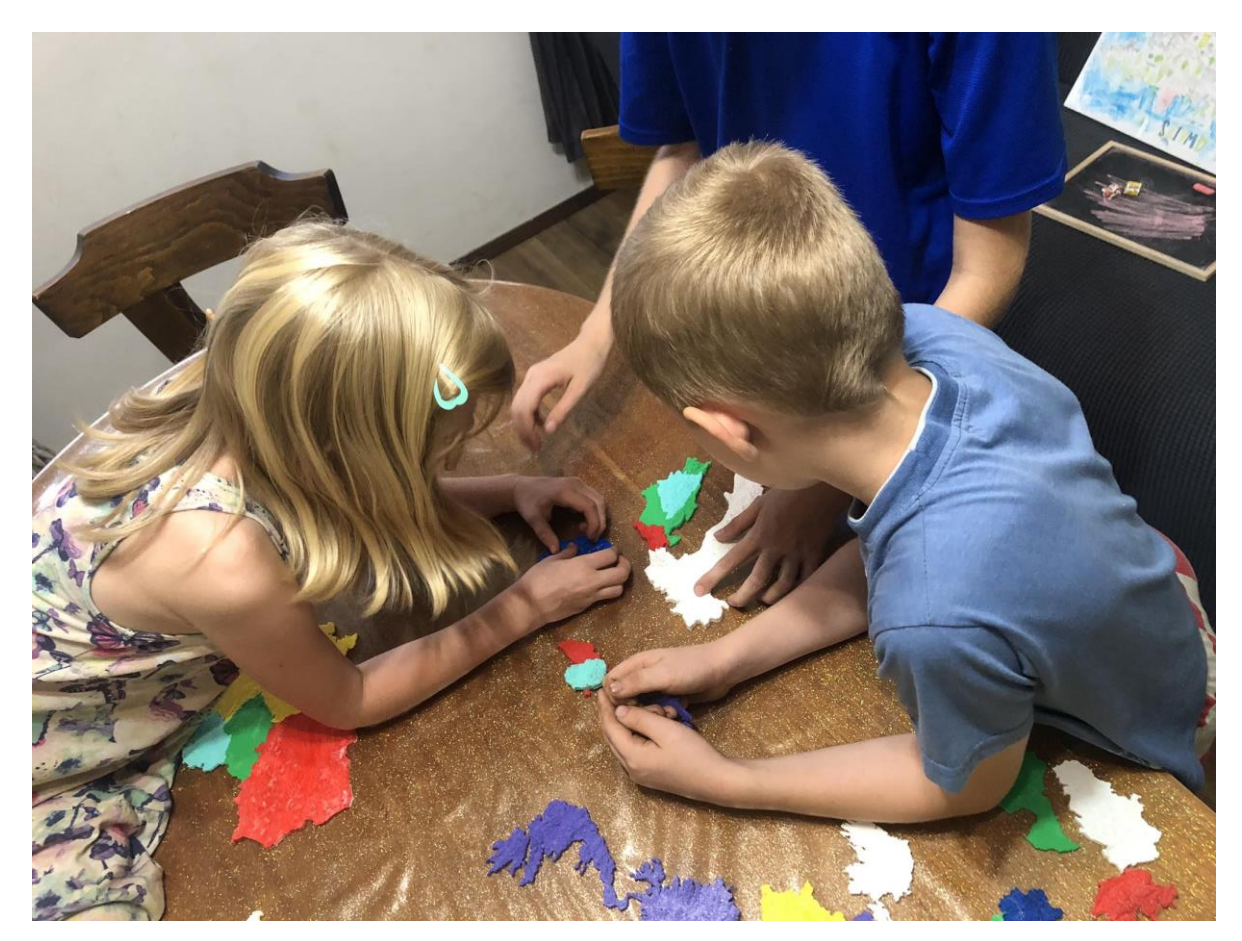

*Slika 42 – Sudjelovanje*

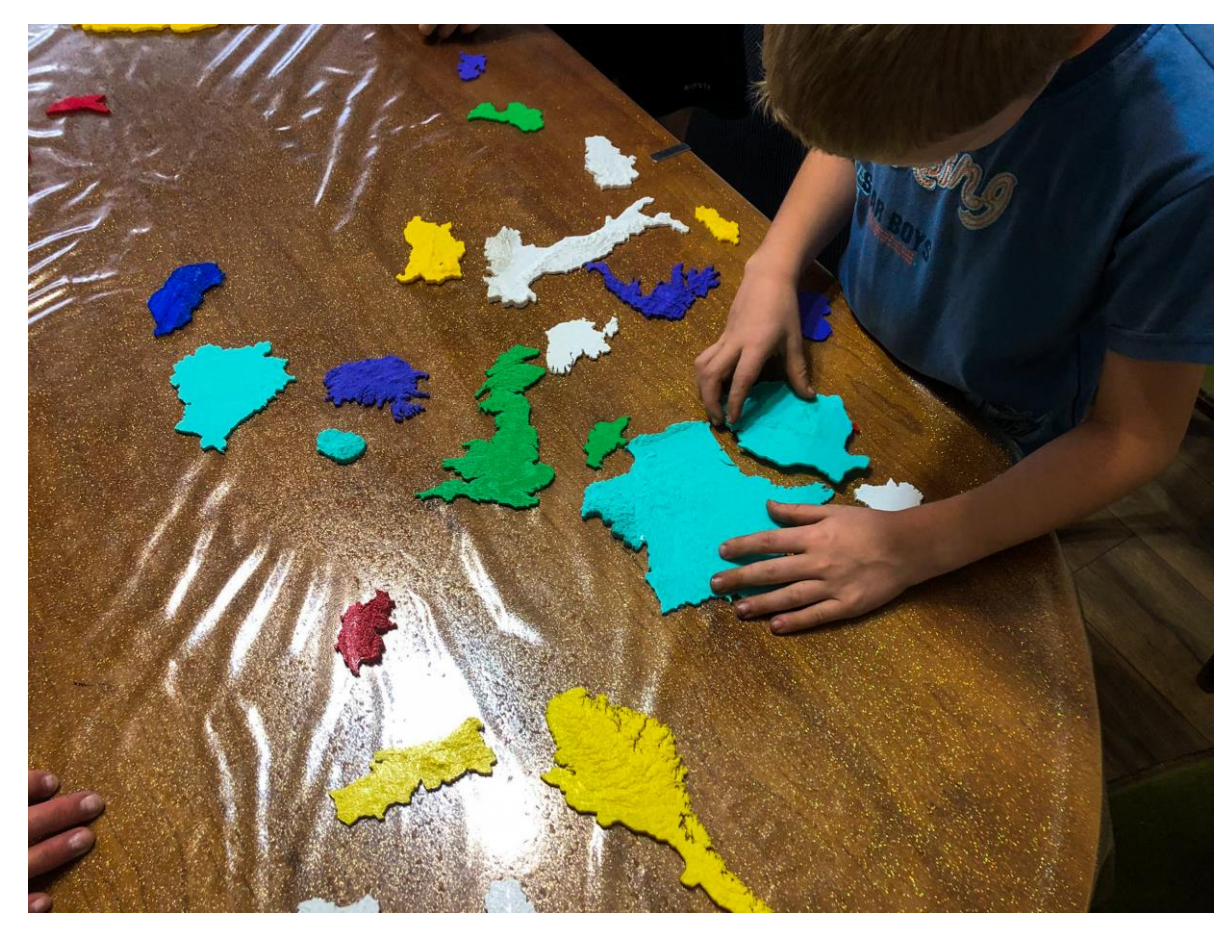

*Slika 43 – Sastavljanje zapadnih zemalja*

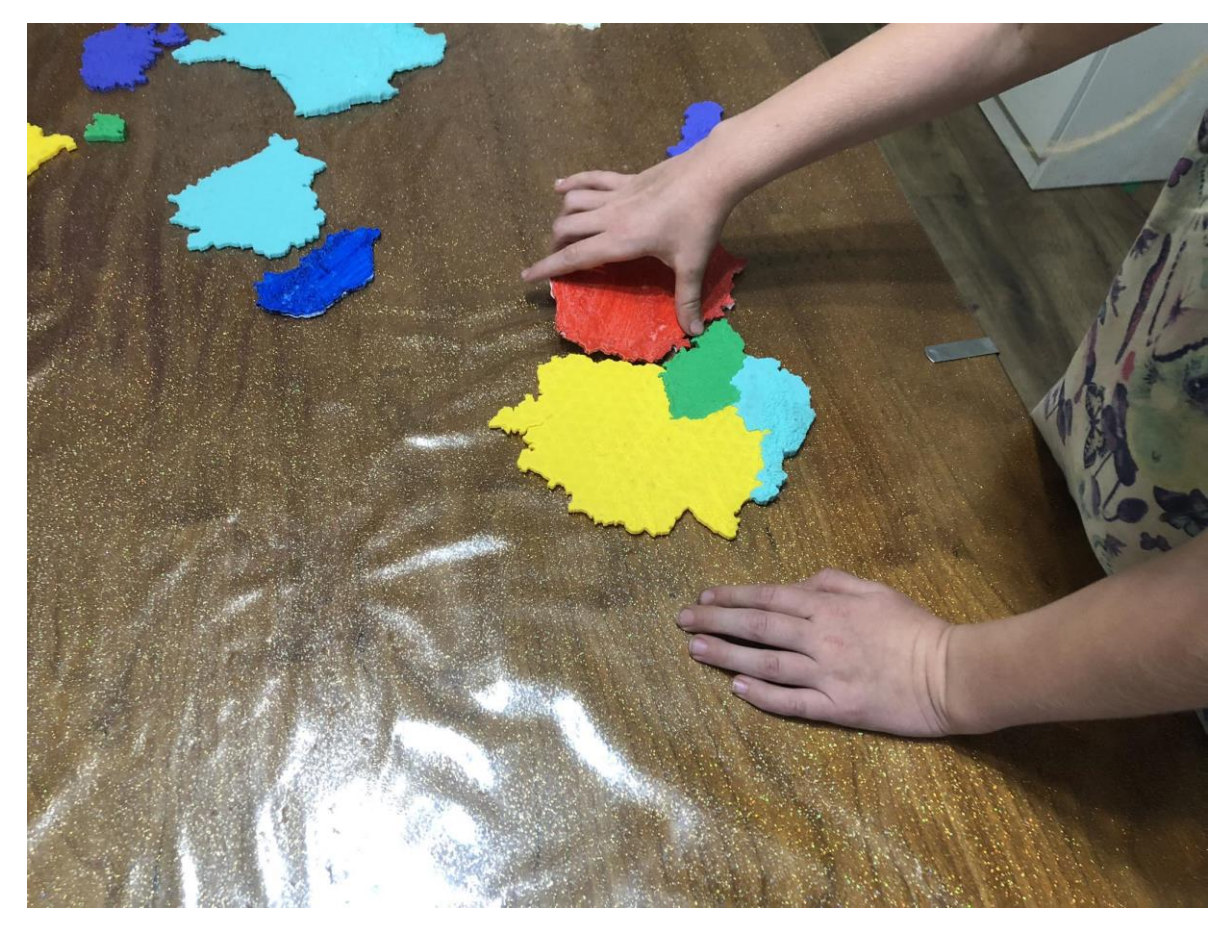

*Slika 44 – Sastavljena Njemačka i susjedne države*

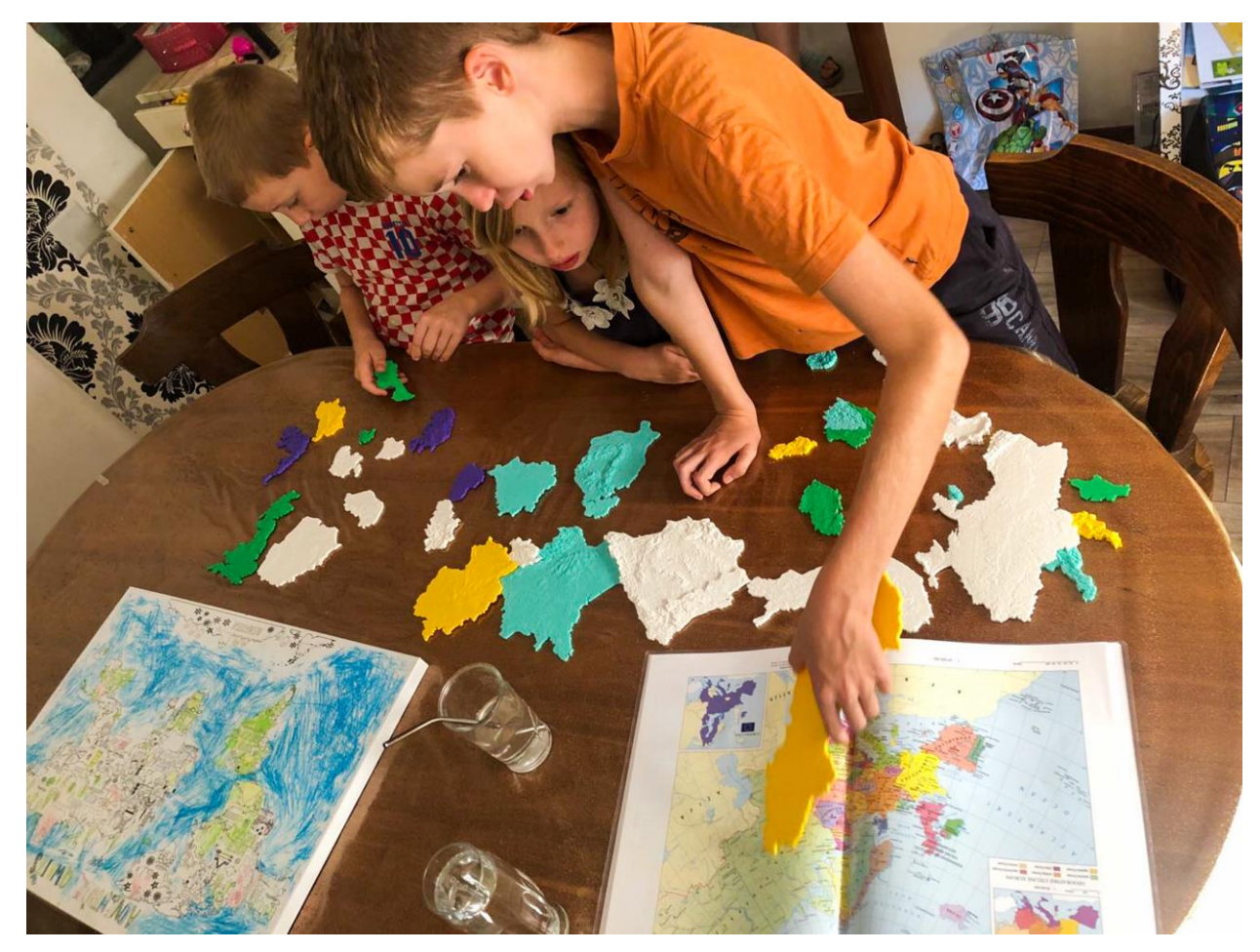

*Slika 45 – Nekoliko sastavljenih regija uz pomoć atlasa*

## **8. Zaključak**

Slagalice igraju veliku ulogu u obrazovanju i razvoju kritičkog mišljenja, te promoviraju društvenu interakciju i kreativnost na zabavan način. Djeca su pokazala veliki interes i znatiželje, osobito kada vide šarene ili privlačne dijelove slagalice, te su zajedno proveli duži period vremena istražujući kako se različiti dijelovi međusobno uklapaju. Ovakva naizgled jednostavna aktivnost je moćan alat za poboljšanje akademskog uspjeha i pripremu djeteta za svijet koji se stalno mijenja. Djeca su nakon završetka radionice bila veoma zadovoljna i sretna, te su naučili puno o geografiji našeg kontinenta. Pokazalo se da je zemljovidna slagalica Europe bila veliki uspjeh.

 $\frac{1}{2}$ 

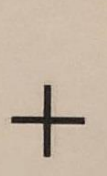

ALISBRAING

SVEUČILIŠTE<br>SJEVER

#### **IZJAVA O AUTORSTVU**

Završni/diplomski rad isključivo je autorsko djelo studenta koji je isti izradio te student odgovara za istinitost, izvornost i ispravnost teksta rada. U radu se ne smiju koristiti dijelovi tudih radova (knjiga, članaka, doktorskih disertacija, magistarskih radova, izvora s interneta, i drugih izvora) bez navođenja izvora i autora navedenih radova. Svi dijelovi tuđih radova moraju biti pravilno navedeni i citirani. Dijelovi tuđih radova koji nisu pravilno citirani, smatraju se plagijatom, odnosno nezakonitim prisvajanjem tuđeg znanstvenog ili stručnoga rada. Sukladno navedenom studenti su dužni potpisati izjavu o autorstvu rada.

#### $IA$  NIKOLA LVBEK

dijelovi tuđih radova.

pod punom moralnom, materijalnom i kaznenom odgovornošću, izjavljujem da sam isključivi autor/ica završnog/diplomskog rada pod naslovom z vršnog/diplomskog rada pod naslovom z vršnog/diplomskog rada pod naslovom navedenom radu nisu na nedozvoljeni način (bez pravilnog citiranja) korišteni

> Student/ica: (upisati ime i prezime)

 $\frac{1}{2}$ 

juliek

(vlastoručni potpis)

Sukladno čl. 83. Zakonu o znanstvenoj djelatnost i visokom obrazovanju završne/diplomske radove sveučilišta su dužna trajno objaviti na javnoj internetskoj bazi sveučilišne knjižnice u sastavu sveučilišta te kopirati u javnu internetsku bazu završnih/diplomskih radova Nacionalne i sveučilišne knjižnice. Završni radovi istovrsnih umjetničkih studija koji se realiziraju kroz umjetnička ostvarenja objavljuju se na odgovarajući način.

Sukladno čl. 111. Zakona o autorskom pravu i srodnim pravima student se ne može protiviti da se njegov završni rad stvoren na bilo kojem studiju na visokom učilištu učini dostupnim javnosti na odgovarajućoj javnoj mrežnoj bazi sveučilišne knjižnice, knjižnice sastavnice sveučilišta, knjižnice veleučilišta ili visoke škole i/ili na javnoj mrežnoj bazi završnih radova Nacionalne i sveučilišne knjižnice, sukladno zakonu kojim se uređuje znanstvena i umjetnička djelatnost i visoko obrazovanje.

## **9. Literatura**

- 1. <https://www.enciklopedija.hr/natuknica.aspx?ID=23038> 12.08.2023.
- 2. [https://en.wikipedia.org/wiki/Pech\\_Merle](https://en.wikipedia.org/wiki/Pech_Merle) 12.08.2023.
- 3. <http://www.kabinet-grafike.hazu.hr/hr/povijest.htm> 12.08.2023.
- 4. <https://leksikon.muzej-marindrzic.eu/grafika/> 12.08.2023.
- 5. [Početci tiskarskog biznisa u Europi | Povijest.hr](https://povijest.hr/drustvo/kultura/pocetci-tiskarskog-biznisa-u-europi/) 12.08.2023.
- 6. Arbanas, Nevenka. 1999*. "Grafičke tehnike"* 13.08.2023.
- 7. <https://www.enciklopedija.hr/natuknica.aspx?ID=61456> 15.08.2023.
- 8. [litografija | Proleksis enciklopedija \(lzmk.hr\)](https://proleksis.lzmk.hr/33884/) 15.08.2023.
- 9. [Thomas Bewick -](https://en.wikipedia.org/wiki/Thomas_Bewick) Wikipedia 15.08.2023.
- 10. [Slide 1 \(skole.hr\)](http://os-primosten.skole.hr/upload/os-primosten/multistatic/62/Velibor%20Jankovic%20-%20BAKROPIS.pdf) 17.08.2023.
- 11. <https://www.xerox.com/en-hr/digital-printing/insights/what-is-digital-printing> 18.08.2023.
- 12. <https://www.prodigi.com/blog/understanding-how-sublimation-printing-works/> 18.08.2023.
- 13. <https://www.printerland.co.uk/blog/what-is-an-led-printer-how-do-they-work/> 18.08.2023.
- 14. <https://www.sciencedirect.com/topics/engineering/inkjet-printing> 19.08.2023.
- 15. <https://www.bcn3d.com/the-history-of-3d-printing-when-was-3d-printing-invented/> 20.08.2023.
- 16. <https://ultimaker.com/learn/the-complete-history-of-3d-printing/> 20.08.2023.
- 17. <https://www.bartleby.com/essay/3d-System-and-3d-Printing-F3XAECAXH3U4Y> 20.08.2023.
- 18. <https://www.ipl.org/essay/3D-Printing-In-The-Modern-World-FCPCCWTTG> 20.08.2023.
- 19. <https://www.futurelearn.com/info/blog/general/what-is-3d-modelling> 20.08.2023.
- 20. [https://www.brainkart.com/article/Methods-of-Representing-Relief-Features\\_33844/](https://www.brainkart.com/article/Methods-of-Representing-Relief-Features_33844/) 23.08.2023.
- 21. <https://opentopography.org/> 23.08.2023.
- 22. <http://www.visualizationsoftware.com/3dem/> 24.08.2023.
- 23. [https://www.color-meanings.com/color-psychology-child-behavior-and-learning-through](https://www.color-meanings.com/color-psychology-child-behavior-and-learning-through-colors/)[colors/](https://www.color-meanings.com/color-psychology-child-behavior-and-learning-through-colors/) 4.09.2023.
- 24. [https://digimapforschools.edina.ac.uk/files/resource](https://digimapforschools.edina.ac.uk/files/resource-hub/downloads/130Maps_and_mapping_in_the_early_years.pdf)[hub/downloads/130Maps\\_and\\_mapping\\_in\\_the\\_early\\_years.pdf](https://digimapforschools.edina.ac.uk/files/resource-hub/downloads/130Maps_and_mapping_in_the_early_years.pdf) 6.09.2023

## **Popis slika**

- 1. Slika 1. Otisak ruke u špilji Pech Merle u Francuskoj, [https://en.wikipedia.org/wiki/Pech\\_Merle](https://en.wikipedia.org/wiki/Pech_Merle)
- 2. Slika 2. Dijamantna sutra tiskana 868. godine, <https://www.britannica.com/topic/Diamond-Sutra>
- 3. Slika 3. Veliki val kod Kanagawe, [https://sh.wikipedia.org/wiki/Veliki\\_val\\_kod\\_Kanagawe](https://sh.wikipedia.org/wiki/Veliki_val_kod_Kanagawe)
- 4. Slika 4. Vitez, Smrt i Vrag, <https://www.enciklopedija.hr/natuknica.aspx?id=64901>
- 5. Slika 5. Muzej Alrbertina u Beču, <https://www.urbanmagazin.ba/muzej-albertina-bec/>
- 6. Slika 6. Primjer japanskog drvoreza, [https://www.ceresa.hr/arhiva/2455/baren-washi-sumi-slavni-teruo-isomi-odrzat-ce](https://www.ceresa.hr/arhiva/2455/baren-washi-sumi-slavni-teruo-isomi-odrzat-ce-radionicu-japanskog-drvoreza/)[radionicu-japanskog-drvoreza/](https://www.ceresa.hr/arhiva/2455/baren-washi-sumi-slavni-teruo-isomi-odrzat-ce-radionicu-japanskog-drvoreza/)
- 7. Slika 7. Primjer matrice linoreza, <https://martinabrightlight.com/2020/12/23/linorez-za-djecu/>
- 8. Slika 8. Princip rada stroja za duboki tisak, <https://filatelija-hunjak.hr/10-filatelija/71-raspoznavanje-vrsta-tiska>
- 9. Slika 9. Prijenos boje sa kamene ploče, <https://avidipta.art/a-brief-history-of-lithography/>
- 10. Slika 10. Otiskivanje natpisa na majicu, <https://sitoma.hr/usluge/>
- 11. Slika 11. Sublimacijski pisač, <https://mreza.bug.hr/epsonov-novi-vodeci-sublimacijski-pisac-za-tekstil/>
- 12. Slika 12. Inkjet pisač, [https://www.jeftinije.hr/Proizvod/24057553/racunalna-oprema/printeri-pisaci](https://www.jeftinije.hr/Proizvod/24057553/racunalna-oprema/printeri-pisaci-skeneri/ink-jet-printeri/canon-pixma-mg2550s-0727c006ba)[skeneri/ink-jet-printeri/canon-pixma-mg2550s-0727c006ba](https://www.jeftinije.hr/Proizvod/24057553/racunalna-oprema/printeri-pisaci-skeneri/ink-jet-printeri/canon-pixma-mg2550s-0727c006ba)
- 13. Slika 13. Pisač za LED tisak, <https://www.njuskalo.hr/ink-jet-printeri/uv-led-pisac-tt-system-3050-oglas-32082118>